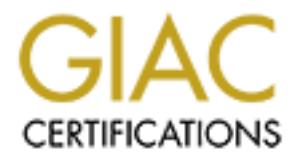

# Global Information Assurance Certification Paper

# Copyright SANS Institute [Author Retains Full Rights](http://www.giac.org)

This paper is taken from the GIAC directory of certified professionals. Reposting is not permited without express written permission.

# [Interested in learning more?](http://www.giac.org/registration/gcux)

Check out the list of upcoming events offering "Securing Linux/Unix (Security 506)" at http://www.giac.org/registration/gcux

This is the practical assignment for GIAC Certified UNIX Security Administrator (GCUX) Version 1.9 (revised April 8, 2002), practical 6.52.0. I attended the Track 6 seminar at SANS2002 in Orlando, Florida in April of this year. This step-by-step guide conforms to the instructions as per option 1.

 ${\sf performed.}$ This is a step-by-step guide to securing an IRIX Mediabase video web server. It will present: a description of the system, a risk analysis, the preparation of the hard drives, the installation of the operating system, the removal of unused services, the removal of unused applications, the installation of third party applications, the configuring of logging, monitoring, the ongoing daily maintenance, and how to verify the security of the server. It will not only provide a guide to setting up the server, but explanations why certain actions are

is is a step-by-step guide to securing an IRIX Mediabase video weill<br>will present: a description of the system, a risk analysis, the preparal<br>of drives, the installation of the operating system, the removal of unroused app Securing computer systems is a business decision. Security should be an integral part of a company's business plan. Security should not hinder a business. Computers are tools that should help employees work smarter and in turn provide a better product or service for their customers. In most cases, computers do not contribute directly to the bottom line, unless of course your business is selling harware or software. The success of the IT Department hinges on the idea that management buys into the idea of securing computers. So it is important that a security director have good people skills. It is a tough job to sell management on spending money for security rather than on research and development of new income producing products or some other project that will generate revenue. A good security officer needs to be more than a geek. They need to see the big picture, be a businessman, and to have a little politician in their personality. The security officer needs to know how to convincingly convey the idea that, "bad things happen to good people." Companies should be prepared, expect problems, and protect their vital assets, while at the same time focusing on producing profitable products and services.

Securing computer systems is a never-ending battle that continues to change and evolve everyday. The job of a security administrator (technician, help desk rep, instructor, businessman, politician, expediter, and still have a life?) is a challenging task. By sharing our experiences and work practices, we hope to make it a little easier for all of us to protect our computer systems.

# Step by Step Securing IRIX Mediabase Server

 $\mathsf{S}\text{-}\mathsf{S}\text{-}\mathsf{$ Dale Drollinger September 20, 2002

# **INDEX**

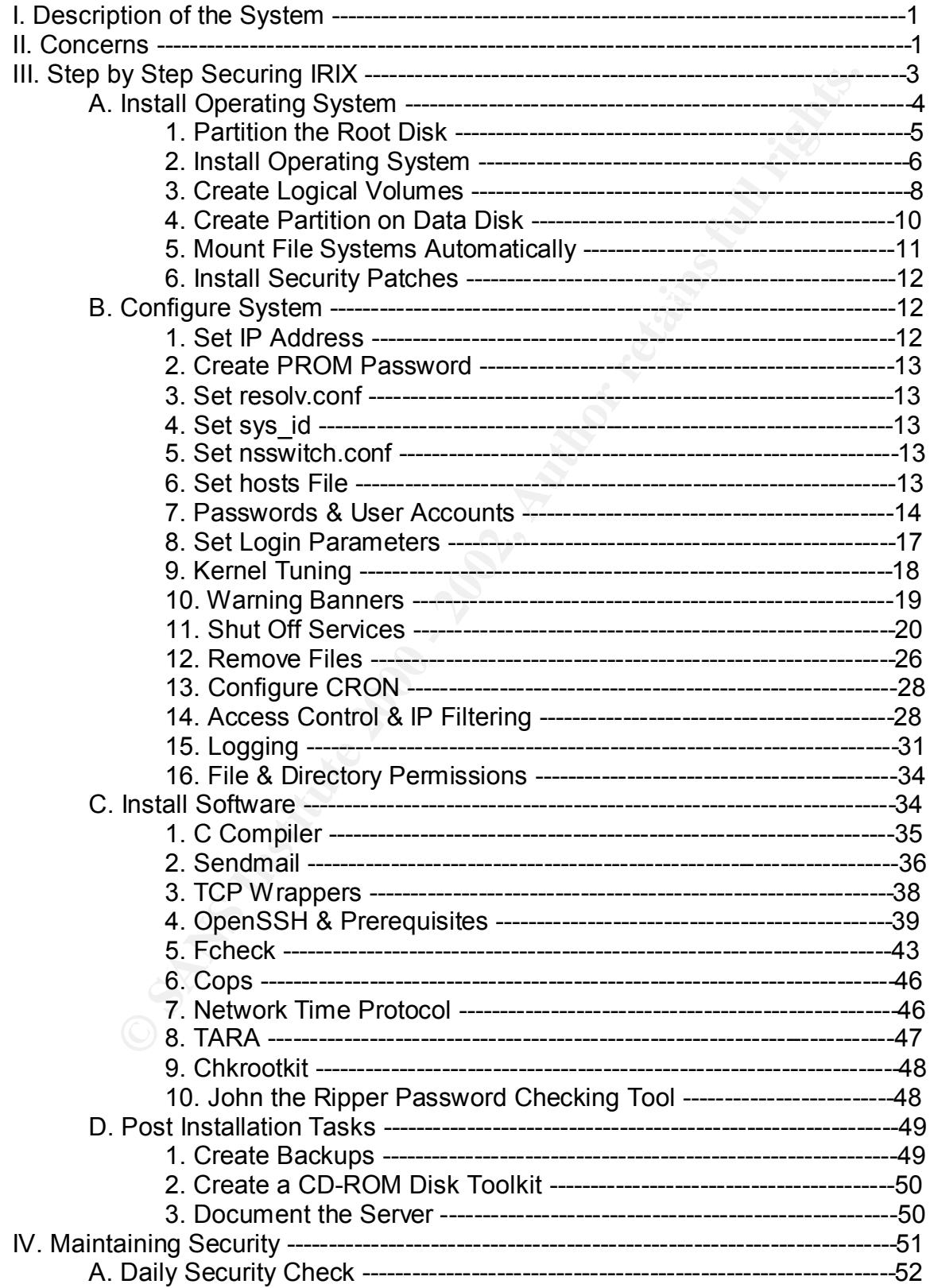

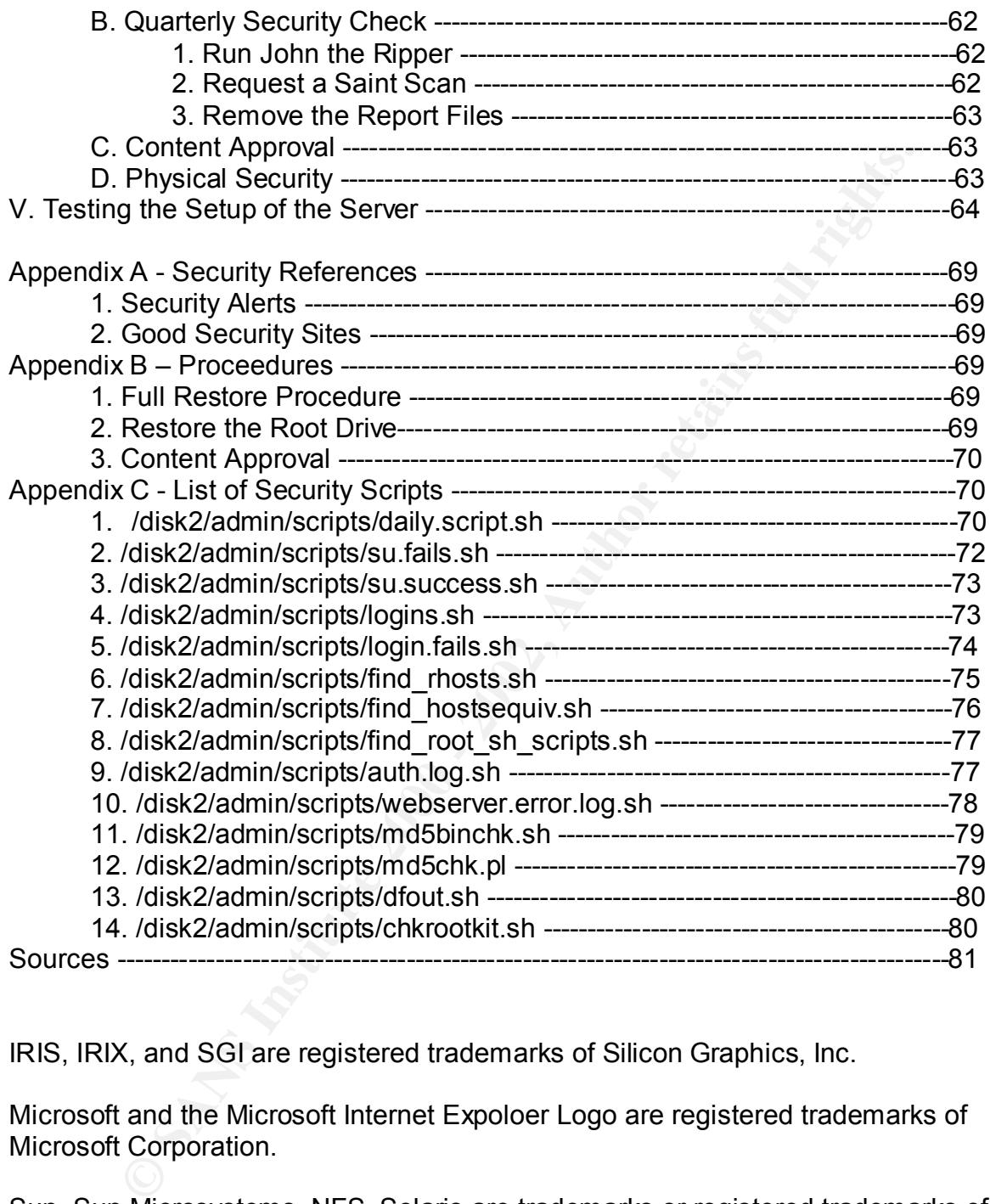

IRIS, IRIX, and SGI are registered trademarks of Silicon Graphics, Inc.

Microsoft and the Microsoft Internet Expoloer Logo are registered trademarks of Microsoft Corporation.

Sun, Sun Microsystems, NFS, Solaris are trademarks or registered trademarks of Sun Microsystems, Inc.

 $\mathsf{Ltd.}$ UNIX is a registered trademark exclusively licensed through X/Open Company, Ltd.

Netscape and Netscape FastTrack Server are trademarks of Netscape Communications Corporation.

### I. Description of the System

The hardware includes a Silicon Graphics Origin 200. It has 2 180MHz IP27 processors. The CPU is a MIPS R10000 processor chip revision 3.1. There is 256 Megabytes of main memory, 32 Kilobytes of instruction cache, 32 Kilobytes of data cache, and 2 Megabytes of secondary unified instruction/data cache. 4 integral SCSI controllers, version QL1040B revision 2, work with 17, 18 GB hard drives. The integral Fast Ethernet PCI card runs Full-Duplex at 100 Megabits per second. A CDROM and a 4mm tape drive are installed. The Origin 200 will run IRIX 6.5.16 operating software.

Training and instructional videos will be stored and cataloged via Mediabase 4.01 The purpose of this server is to provide on-line computer based training. database software. There are three general categories of training videos. The categories are computers, management, and engineering. Users can access the server from any internal computer system utilizing their Netscape or Microsoft Internet Explorer browser. Mediabase 4.01 will work in conjunction with the Netscape Fasttrack Web Server version 3.03 to provide high quality interactive real time streaming video. Mediabase requires the XFS file system to guarantee a high rate of I/O in order to support web multicasting and video on demand.

#### II. Concerns

gabytes of main memory, 32 Kilobytes of instruction cache, 32<br>of data cache, and 2 Megabytes of secondary unified instruction/d<br>integral SCSI controllers, version QL1040B revision 2, work with 17<br>drivers. The integral Rat The video server will be connected to the company intranet. The key security concerns are the never-ending buffer overflows and web based exploits. The video server will have educational information only. There will not be any company information, customer information, employee information, or any mission critical information stored on the server. However, any client that has access to the company intranet automatically has access to video server. It only takes one careless user to download a package that contains a Trojan Horse or bad code to put the entire network at risk. With new exploits coming out daily, access to a machine can be used for other malicious purposes other than just stealing information. The resources from your machine could be used in a distributed denial of service attack. A compromised machine may help an attacker mask where the attack is originating. Trust relationships between systems open holes into the network. An attacker needs just one opening to spring all sorts of havoc on your network as well as outside your network. Security is important in keeping your business running efficiently and effectively.

with a partner with such a low-pany source with michal dealers in  $\frac{1}{2}$ <br>will not allow source-routed packets. No login services from outside our network Proper configuration of the perimeter router and the firewall is the first line of defense to stop intrusions. The perimeter firewall will block spoofed addresses, that is packets from outside the company sourced from internal addresses. They will be allowed, such as Telnet, ftp, rlogin, NetBIOS, or ssh. RPC, NFS, and ICMP incoming echo requests will be blocked. A firewall will be placed after the perimeter router. Egress filtering rules will also be in place to keep an eye on

outgoing traffic. A Shadow intrusion detection system helps the network administrators keep on top of what is coming and going on their network. Although the intrusion detection system does not prevent anything, it does alert the network engineers to anything out of the norm.

Since it takes only one unknowing user to bypass the firewall, user education is a key to intranet safety. The training would include:

- 1. How to pick a strong password.
- 2. Why we should have good passwords.
- 3. What is the purpose of the company owned computers.
- 4. What is the accepted use of the company owned computers.
- 5. Why anything done on the company computer can and will be monitored.
- 6. Where should users go to download software.
	- 7. Why users should not download software from unauthorized sites.
	- 8. What applications are acceptable.
	- 9. Why applications are unacceptable.
	- 10.What to do if something seems out of the ordinary.
	- 11.What information should or should not be given out, either on the phone or in person.
	- 12.What might be expected when dealing with the help desk or a system administrator.
	- 13. Email practices, including: attachments, spam, hoaxes (Microsoft does not send out email for patches), personal and business usage.
	- 14.Role-playing scenarios to help prepare users for an incident.

nce it takes only one unknowing user to bypass the firewall, user<br>in is a key to intramet safety. The training would include:<br>by we you to pick a strong password.<br>By we should have good passwords.<br>hat is the purpose of the The training would be ongoing. There should be an initial training and orientation. Initial training and orientation classes will be held as new employees join the company. After the new employee orientation is completed, each employee needs to sign a security statement. The statement would reiterate the purpose of the companies' computer equipment, that computer use will be monitored, that they have attended the training and orientation class. The signed statement would verify that the employee understands and accepts these conditions. The signed form would be kept in the employee's personnel file in the Human Resources department. At least once a year, all employees should attend security-training sessions. There will be three update classes provided each year. Each class will have a sign in sheet. From the sign in sheet, each employee's personnel file will be updated. It is up to the employee to make sure they attend one session per year. During the employee's annual review, this will be checked and discussed. It is important that employees understand that security is important and that the company computers are tools to help the employees succeed at their jobs. In turn the company will also succeed.

Unneeded services will be shut off, Sendmail, Telnet, and ftp to name a few. The Netscape Fasttrack server has access control lists to limit access to the server. Ipfilter will be used on the video server to provide redundancy and access controls to the server. TCP Wrappers will be used to limit access and improve

our logging capability. There are two user accounts for administrators to log in to the server. Logging on to the server is limited to the console and two other clients. The two clients must use OpenSSH to administer the server.

I will be presenting a method to improve the security on a SGI IRIX server, but this is just the beginning of the work. Log files need to be constantly monitored, tweaks need to be made to configuration files, patches and updates must be installed in a timely manner. User education needs to be monitored, improved and conducted routinely.

In the persenting a menton to implowe the security of a souristic signist the beginning of the work. Log files need to be constantly and, tweaks need to be made to configuration files, patches and updated in a timely manne it in their Enterprise Server package. The details of the buffer overflows are in the The Netscape Fasttrack Server 3.03 has been retired. There are some buffer overflow vulnerabilities that Netscape is not going to patch. They did patch following: CVE 1999-0744, CVE 1999-0752, CVE 1999-0751, and CVE 1999- 0853. This exposure will fall into the category of managed risk. The measures taken to limit our exposure will be presented in more detail in the following pages. The recommendation has been submitted to upgrade the Mediabase software so the open source Apache webserver can be used.

Default operating system installations and initial software builds leave many avenues wide open for intruders to easily compromise your system. Initially, the system has not been patched, software programs may be using default, or even worse, no passwords, well known insecure services like time, chargen, rlogin, and Telnet are running, just to name a few threats. Therefore, the system will not be connected to the network until all the software and configuration hardening is complete.

# III. Step by Step Securing IRIX

Here are some conventions that will be followed in the hardening of the video server:

Log in to the console as root to install and configure the video server. After the initial install of the operating system, log in as a regular user and then su to root.

/sbin/su – ( Use the full path to su to help prevent someone from placing a bogus su in root's current directory or changing root's path). Using su gives the administrator some accountability as to who did what, when they were logged in as root. This becomes more of an issue when there are numerous administrators. The system will be configured to prevent root logins from anywhere except the console.

IP addresses will not be shown only xxx.xxx.xxx.xxx. Each site would need to use their own addressing scheme.

To secure our UNIX server, some open source applications need to be downloaded from the web. Download software from approved sites. Use MD5 checksums if possible, to assure ourselves that the packages have not been tampered with. Download the applications to an existing system that has already been locked down. Never connect to the web with an open, unpatched, and/or unsecured system! Tar the package up to a 4mm tape. Take the tape over to the new video server and insert it into the 4mm tape drive.

The process would flow as follows:

eed own: New connect to the web will all period to the second to the second to the second in the second in the second in the second of the second of the second of the densing on to your workstation. Upon a browser. Go to t  $\mathsf{Select}$  the package. The  $\mathsf{S}\mathsf{select}$  is a set of  $\mathsf{Set}$ Log on to your workstation. Open a browser. Go to the desired site. Download it to your home directory. Close the browser. cd /home/jsmith tar cvf /dev/tape openssh-3.4p1.tar.gz mt –t /dev/tape rewind mt –t /dev/tape offline mt –t /dev/tape unload Insert the tape into the 4mm on the new video server Log in to the new server. Go to your home directory. cd /home/jsmith tar xvf /dev/tape mt –t /dev/tape rewind mt –t /dev/tape offline mt –t /dev/tape unload Move the file from your home directory to the installation directory. We will be using /disk2/admin for many of these freeware utilities. mv /home/jsmith/openssh-3.4p1.tar.gz /disk2/admin

Follow the usual instructions to unpack the file and read the README and INSTALL files. It is important to read these files to prevent errors, wasting time, and possibly installing it incorrectly, possibly resulting in even more vulnerabilities. The following directions will state where to download the software and then it will start by saying to move the software from your home directory to the installation directory. So the above-mentioned steps will not be repeated each time, but they are necessary.

# A. Install Operating System

The current major release of the IRIX operating system is 6.5. SGI releases quarterly updates. The updates ensure stability, reliability, and compatibility. The updates include bug fixes as well as software enhancements. The latest update, IRIX 6.5.16 has four Overlay CD's and one Applications CD.

The CD's are packaged with two manuals, the IRIX 6.5 Installation Instructions and IRIX 6.5.16 Update Guide. It is always a good idea to review these manuals prior to installing the software. This may save you time in the long run by avoiding known "gotchas" or caveats during the install. Don't fall into the trap of, "there is always time to redo something rather, than doing it right the first time!"

1. Partition the Root Disk We want to partition the disk and then install the operating system. Turn the power on to the system. Hit Escape to get the PROM Menu. The PROM Menu has the following options:

**Start System and AF19 FA27 2F94 9980 Fa27 2F94 9980 Fa27 2F94 9980 Fa37 2F94 9980 Fa37 2F94 9980 Fa37 2F94 9980** Install System Software Run Diagnostics Recover System Enter Command Monitor

Insert the IRIX 6.5.16 Installation Tools and Overlays [1 of 4] in the CDROM drive. Select Enter Command Monitor Enter the command: Hinv

This will allow us to record the CD-ROM's controller number, "CDctlr", the CD-ROM's unit number "Cdunit", the system disk's controller number "SYSctlr", and the system disk's unit number "SYSunit". The video server has the CD-ROM controller as 1 and a unit number of 6.

always une to tead somenting rature, than dong it right the list units units and the partition the disk and then install the operating system.<br>
E except to get the PROM Menu,<br>
E Except to get the PROM Menu,<br>
E Except to ge Enter the command: boot -f dksc(1,6,8)sash64 dksc(1,6,7)stand/fx.64 The fx disk utility program will be launched. fx: "device-name" = (dksc) enter fx:  $cll$ r# = 0 enter fx: drive# $= 1$  enter fx:  $\text{len#} = 0$  enter fx> repartition fx/repartition> rootdrive  $f$ x/repartition/rootdrive: type of data partition =  $(xfs)$  enter Continue? Yes fx/repartition> exit

Upon exiting the fx program, you will be returned to the PROM Menu The drive is ready to put a file system on it. Select Install System Software Select Local CD-ROM

A message will display there is no valid file system. Answer yes to create a file system. Select a block size of 4096. Once it completes you will be returned to an Inst> (prompt).

e need to create and mount the /var partition.<br>
Ister 11<br>
Imini><br>
Imini> mish /dev/dsk/dks0d1s4 (Creates the file system).<br>
Imini> sh (Shell Prompt).<br>
Imini> sh (Shell Prompt).<br>
Institute and to install Operating System<br>
I  $\#$ 1980  $\mathcal{L}$ 999 $\mathcal{L}$ 999 $\mathcal{L}$ 999 $\mathcal{L}$ 998D F8B5 06E44  $\mathcal{L}$ We need to create and mount the /var partition. Inst> Enter 11 Admin> Admin> mkfs /dev/dsk/dks0d1s4 (Creates the file system). Admin> Admin> sh (Shell Prompt). # # mkdir /root/var (Mount point). # mount /dev/dsk/dks0d1s4 /root/var exit Enter quit. Reboot the system.

2. Install Operating System We need to install the IRIX Operating System Software. The system will come up and display the PROM Menu. Select Install System Software. Select Local CD-ROM. The INST menu opens up. Inst>

We need to open up the distribution and overlay CD's. The distribution CD's include:

IRIX 6.5 Foundations 1 IRIX 6.5 Foundations 2 IRIX 6.5 Development Foundations IRIX 6.5 Development Libraries The overlay CD's include: IRIX 6.5.16 Installation Tools and Overlays Disk1 IRIX 6.5.16 Overlays Disk2 IRIX 6.5.16 Overlays Disk3 IRIX 6.5.16 Overlays Disk4 IRIX 6.5.16 Applications Disk

Inst> from /CDROM/dist/ The IRIX 6.5.16 Installation Tools and Overlays Disk 1 is already in the CD-ROM drive. Perform the following commands: This will load the Overlays Disk 1 into memory. When it completes loading, you will be prompted to load another disk or quit.

Press the eject button on the CD-ROM drive and then insert Overlays Disk 2.

Select /CDROM/dist/

When it completes loading, you will be prompted to load another disk or quit. Press the eject button on the CD-ROM drive and then insert Overlays Disk 3.

Select /CDROM/dist/

When it completes loading, you will be prompted to load another disk or quit. Press the eject button on the CD-ROM drive and then insert Overlays Disk 4.

Select /CDROM/dist/

quit. Press the eject button on the CD-ROM drive and then insert the When it completes loading, you will be prompted to load another disk or Applications Disk.

Select /CDROM/dist/

When it completes loading, you will be prompted to load another disk or quit. Press the eject button on the CD-ROM drive and then insert the Foundations 1 Disk.

Select /CDROM/dist/

When it completes loading, you will be prompted to load another disk or quit. Press the eject button on the CD-ROM drive and then insert the Foundations 2 Disk.

Select /CDROM/dist/

When it completes loading, you will be prompted to load another disk or quit. Press the eject button on the CD-ROM drive and then insert the Development Foundations Disk.

Select /CDROM/dist/dist6.5

When it completes loading, you will be prompted to load another disk or quit. Press the eject button on the CD-ROM drive and then insert the Development Libraries Disk.

Select /CDROM/dist/

Select quit.

This will return you to the Inst >. Inst>

II. Press the eject button on the CD-ROM dive and then inselt over<br>the hear it completes loading, you will be prompted to load another disk<br>the the mit completes loading, you will be prompted to load another disk<br>sk 4.<br>the Enter close at the prompt. This will display all the CD's that were opened. Review the list to make sure we have opened all the required CD's. We will not actually close or exit the menu at this time. Instead, at the prompt we will keep all of the opened CD's.

 $\text{Inst}$   $>$  conflicts denote be a  $\text{Cost}$ Inst> keep \* Inst> install standard This should return, No Conflicts. Inst> go

The installation starts. Once the software has been installed the Inst prompt will be returned. Inst quit It will ask if you want to reboot. Answer yes to reboot.

### 3. Create Logical Volumes

Key fingerprint = AF19 FA27 2F94 998D FDB5 DE3D F8B5 06E4 A169 4E46 The system will boot up into multiuser (init 2) mode. We need to prepare the other disks so we can store videos on them. The disks need to be partitioned, a file system needs to be installed, and logical volumes created. Three logical volumes need to be created using 4 disks on each volume. The logical volumes will be called rtmovie2, rtmovie3, and rtmovie4. Two partitions will be created for miscellaneous applications and data storage. They will be called disk2 and opt.

Create Logical Volumes<br>
e system will boot up into multiuser (init 2) mode. We need to prepartitiem<br>
retains so we can store videos on them. The disks need to be partitiem<br>
retain needs to be installed, and logical volumes  $\ldots$ opening dksc $(2,6,0)$ Here are the steps to create logical volume rtmovie2. Open a terminal window and as root, switch to single user mode. init 1 Enter the following: fx -x The fx disk utility program will be launched. fx version 6.5, Jul 22, 1998 fx: "device-name" =  $(dksc)$ Select the default (dksc) enter fx:  $\text{cllr#} = (0)$ Select the default (0) enter fx: drive#  $= (1)$ Select 6 enter …opening dksc(0,6,0) …drive selftest… OK Select r to repartition the drive Select o to partition the drive as an optiondrive or a data drive Select xfs for the partition type Select /exit fx -x The fx disk utility program will be launched. fx version 6.5, Jul 22, 1998 fx: "device-name" = (dksc) Select the default (dksc) enter fx:  $\text{cllr#} = (0)$ Select 2 enter fx: drive#  $= (1)$ Select 6 enter …drive selftest… OK Select r to repartition the drive Select o to partition the drive as an optiondrive or a data drive

Select xfs for the partition type Select /exit

#### fx -x

 $\ldots$ opening dksc(3,6,0)  $\ldots$ The fx disk utility program will be launched. fx version 6.5, Jul 22, 1998 fx: "device-name" =  $(dksc)$ Select the default (dksc) enter fx:  $\text{ct} \, \text{tr} \, \# = (0)$ Select 3 enter fx: drive#  $= (1)$ Select 6 enter …drive selftest… OK Select r to repartition the drive Select o to partition the drive as an optiondrive or a data drive Select xfs for the partition type Select /exit

#### $fx - x$

**Exams the strates and the strates of the strates and the product of the default (dksc) enter**<br>
elect the default (dksc) enter<br>
elect the default (dksc) enter<br>
elect of senter<br>
divertile 2 of the partition the drive<br>
elect The fx disk utility program will be launched. fx version 6.5, Jul 22, 1998 fx: "device-name" =  $(dksc)$ Select the default (dksc) enter fx:  $\text{cllr#} = (0)$ Select 3 enter fx: drive#  $= (1)$ Select 3 enter …opening dksc(3,3,0) …drive selftest… OK Select r to repartition the drive Select o to partition the drive as an optiondrive or a data drive Select xfs for the partition type Select /exit

The file system needs to be installed on the partitioned disks. mkfs /dev/dsk/dks0d6s7 mkfs /dev/dsk/dks2d6s7 mkfs /dev/dsk/dks3d6s7 mkfs /dev/dsk/dks3d3s7

xlv\_make  $\frac{1}{2}$ Create a new XLV object using the xlv make utility. xlv\_make> vol rtmovie2 xlv\_make> data xlv\_make> rt

xlv\_make> plex xlv\_make> ve dks0d6s7 xlv\_make> ve dks2d6s7 xlv\_make> ve dks3d6s7 xlv\_make> ve dks3d3s7 xlv\_make> show xlv\_make> end xlv\_make> exit Newly created objects will be written to disk. Is this what you want? (yes) Enter yes

The above steps need to be repeated for logical volumes, rtmovie3 and rtmovie4. Logical volume rtmovie3 contains the following: /dev/rdsk/dks0d5s7 /dev/rdsk/dks2d5s7 /dev/rdsk/dks3d2s7 /dev/rdsk/dks3d5s7

Logical volume rtmovie4 contains the following: /dev/rdsk/dks0d3s7 /dev/rdsk/dks2d4s7 /dev/rdsk/dks3d1s7 /dev/rdsk/dks3d4s7

Clinate> ve ussouss/<br>
Clinate> show<br>
Clinate> ext<br>
clinate> ext<br>
will be written to disk.<br>
they were attain you want? (yes)<br>
this what you want? (yes)<br>
ther yes<br>
e above steps need to be repeated for logical volumes, rtmo Key fingerprint = AF19 FA27 2F94 998D FDB5 DE3D F8B5 06E4 A169 4E46 Select /exit 4. Create Partition on Data Disk Create partition disk2.  $fx - x$ The fx disk utility program will be launched. fx version 6.5, Jul 22, 1998 fx: "device-name" =  $(dksc)$ Select the default (dksc) enter fx:  $\text{ct} \cdot \text{tr} \neq (0)$ Select default 0 enter fx: drive#  $= (1)$ Select 2 enter …opening dksc(0,2,0) …drive selftest… OK Select r to repartition the drive Select o to partition the drive as an optiondrive or a data drive Select xfs for the partition type

Create partition opt.  $fx - x$ 

Cure and the cure of the cure of the cure of the cure of the cure of the lead of the center opening dksc(2,3,0)<br>
diversel after<br>
elect 3 enter<br>
elect and the select and the drive<br>
elect and the partition the drive<br>
elect a Select xfs for the partition type  $\mathbb{R}^3$ The fx disk utility program will be launched. fx version 6.5, Jul 22, 1998 fx: "device-name" =  $(dksc)$ Select the default (dksc) enter fx:  $\text{cllr#} = (0)$ Select 2 enter fx: drive#  $= (1)$ Select 3 enter …opening dksc(2,3,0) …drive selftest… OK Select r to repartition the drive Select o to partition the drive as an optiondrive or a data drive Select /exit

The file system needs to be installed on the partitioned disks. mkfs /dev/dsk/dks2d3s7 mkfs /dev/dsk/dks0d2s7

Create mount points. mkdir /disk2 mkdir /opt mkdir /rtmovie2 mkdir /rtmovie3 mkdir /rtmovie4

#### 5. Mount Filesystems Automatically

We want the file systems to be mounted automatically, so add the mounts to the /etc/fstab file. To protect the binaries in /usr we mount this partition as read only. This could help prevent an intruder from installing a Trojan Horse binary in /usr. Mount /var with the nosuid option set to prevent applications can not change the UID.

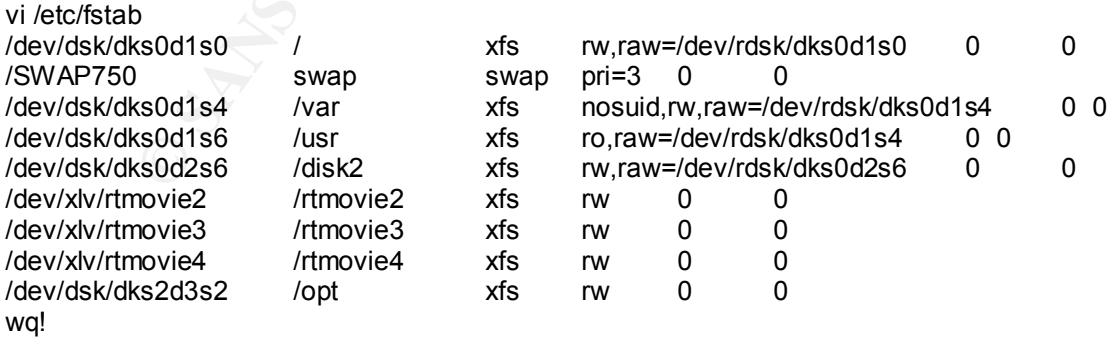

Shutdown the system. shutdown –y –g0 The PROM Menu will be displayed. Start System Install System Software Run Diagnostics Recover System Enter Command Monitor

Select Start System The system will boot into multiuser mode.

6. Install Security Patches

6.5.16. The packages usually come in a tardist format which can be Check the SGI website for any security or recommended patches to IRIX installed from the Inst > prompt.

http://support.sgi.com/support/security/index.html

As of this writing there are some snmp and ftp vulnerabilities. We are running neither of these services, so we will not install any patches.

**Example 10**<br> **Example 2008**<br> **Example 2008**<br> **Example 2008**<br> **CONDER AUTE CONDERED AUTOM CONDERED AUTOM CONDERED AND AND THE SAMPLE SAMS Install Security or recommended patches to 15.16. The packages usually come in a tar** The steps to install a patch is as follows: mkdir /tmp/download mv patch.tardist /tmp/download cd /tmp/download tar xvf patch.tardist inst –f . Inst> go On completion, enter quit. Inst> quit Remove the files from the temporary download directory. cd /tmp/download rm \*

B. Configure System Shutdown the system. shutdown –y –g0

The PROM Menu will be displayed.

 $E_{\text{HCl}}$  community monitor Start System Install System Software Run Diagnostics Recover System Enter Command Monitor

1. Set IP Address Select Enter Command Monitor >

> printenv (Displays the PROM environment variables).

> setenv netaddr xxx.xxx.xxx.xxx (Ensure the video server's ip address is

set).

#### 2. Create PROM Password

Create PKOM meassword that can be set. It rest<br>or added security, there is a PROM password that can be set. It rest<br>or accessing any of the PROM menu selections except Start Syst<br>of destroy all the data on the system. Sinc without giving it the original password. He could takeover the entire machine and For added security, there is a PROM password that can be set. It restricts anyone from accessing any of the PROM menu selections except Start System, unless they know the password. From the PROM menu a user could use the fx utility and destroy all the data on the system. Since the system has not booted up, there would not be any logging going on to help see who was on the system. Accessing the cat command in sash, any file on the system could be read. Using miniroot avoids password protection. The user could change the root password prevent root access even from the administrators. This is the reason a password should be set on the PROM menu. Without knowing the PROM password the user could only start the system up in multiuser mode.

> > passwd (Enter the password). > exit (Returns to the PROM menu). Select Start System. The system will boot up in multiuser mode.

3. Set resolv.conf Add domain name and name server to the /etc/resolv.conf file. vi /etc/resolv.conf nameserver xxx.xxx.xxx.xxx domain trainingcompany Save the file. chmod 644 /etc/resolv.conf

4. Set sys\_id Save the system name to a file. videoserver > /etc/sys\_id

5. Set nsswitch.conf Edit the /etc/nsswitch.conf file and set the hosts entry to check files and then dns. Remove all entries with nis. NIS is not used on this system.

vi /etc/nsswitch.conf hosts: files dns

# 6. Set hosts file

Edit the /etc/hosts file. The default Internet address is 192.0.2.1 using the hostname IRIS. This will be changed to xxx.xxx.xxx.xxx with the name of

videoserver. Add the two workstations that administration tasks will be performed from. The loopback address must also be in the file.

vi /etc/hosts xxx.xxx.xxx.xxx learning1 learning1.trainingcompany.com xxx.xxx.xxx.xxx pc1 pc1.trainingcompany.com xxx.xxx.xxx.xxx videoserver videoserver.trainingcompany.com xxx.xxx.xxx.xxx learningcentral \ learningcentral.trainingcompany.com 127.0.0.1 localhost

### 7. Passwords & User Accounts

**© SANS Institute 2000 - 2002, Author retains full rights.** experience procedule account mannegeed passiments occurs passing<br>cannot be found in a dictionary, and contains a combination of 8 letters, Since root can access and do anything on the system, it is extremely important to protect this account with a good password. Select a password that numbers, and/or characters. Before getting too carried away with a bizzare password, keep in mind you must be able to remember it! Only the administrators for this server as well as the department manager should know the password. The password should be recorded on paper, put in an envelope and stored in a safe. The safe should not be in the same room as the server. The redundancy of people guarantees if the administrator quits, gets injured, or even worse dies, the system is still accessible. Keeping the password in the safe, gives the administrator a back up plan in case he does forget the password. It keeps others from learning the root password. A minimum of people should be able to open the safe. A safe will protect the password in case of a fire. However, if the server burns up, you won't need the password anymore. The password should be changed at 6-month intervals or if one of the users who has been given the password leaves. To change the password for root, enter passwd when logged in as root.

passwd Enter a password Re-enter the password

By default passwords are stored in the /etc/passwd file. This is a world readable file. A malicious user could copy the file. The user could take the file to another machine and use a password cracking utility such as "Crack" or "John the Ripper" to reveal the passwords. An administrator would never know that the file was ever copied. Since the cracking would be done elsewhere, the admin would not see any crack processes running. The ps –ef lists all the running processes.

encryprinc particle and the start and the contribution measure process of using the used to initialize shadow passwords. This will start the process of using the To help prevent this from happening, Shadow Passwords are used. The encrypted passwords are stored in the /etc/shadow file. The pwconv utility is /etc/shadow password file. Now the /etc/passwd file only has an X where the password should be. The system knows to search in the /etc/shadow file for password authentication. The shadow file is only readable by root. It will not help a malicious user if they do make a copy of the /etc/passwd file. They do not have any passwords to crack. The remaining information in the /etc/passwd file however still could provide an intruder with valuable information as to who logs in, what shell, and possibly department names, and phone numbers.

#### /sbin/pwconv

Create two user accounts for the administrator of the video server.

passmgmt –a –g 20 –s /bin/tcsh jsmith ( creates an account in group 20, using T-shell )

/usr/bin/passwd –x 180 –w 10 jsmith ( sets password life for 180 days with a 10 day warning to change the password )

mkdir /home/jsmith ( create a home directory ) and the state and the multiple state and the multiple state of  $\sim$ 

cp /etc/stdlogin /home/jsmith/.login ( standard login configuration file for C & T shells )

cp /etc/stdcshrc /home/jsmith/.cshrc ( standard csh initialization command for C & T shells )

cp /etc/stdprofile /home/jsmith/.profile ( standard login configuration file for Bourne & Korn shells )

chown –R jsmith:user /home/jsmith ( change owner from root )

passwd jsmith ( give the account a password so the system is not exposed with no password )

New password:

Re-enter new password:

/bin/passwd –f jsmith ( forces jsmith to change his password on the next login. )

bin/pwconv<br>
eate two user accounts for the administrator of the video server.<br>
Essingnt -a -g 20 -s /bin/tcsh jsmith ( creates an account in group<br>
ing Ts-hell )<br>
org/rbin/passwd -x 180 -w 10 jsmith ( sets password life fo Do the same for the other administrator account toliver. Do not put "." anywhere in root's or any user's path statement. A Trojan Horse could be placed there and get executed in place of the real command.

Remove unneeded default user accounts. Remove the following from /etc/passwd, /etc/group, and /etc/shadow files:

cmwlogin, diag, uucp, nuucp, Ezsetup, Demos, OutOfBox, 4Dgifts, lp vi /etc/passwd

go to the line with each of the accounts and enter dd, this deletes the entire line

wq!

Do the same for /etc/group and /etc/shadow.

Set the shell for the following accounts to /dev/null to prevent interactive logins using the following accounts:

 $d$ aemon $d$ daemon bin posuser

Use the pwck command to check for incorrect entries in the /etc/passwd

file.

#### /usr/sbin/pwck

If everything checks out OK, nothing should be returned. Correct the error if one does occur.

Passwords are a major form of defense for the video server. One account with a weak or non-existent password not only jeopardizes the video server but every system on the entire network. This is an important topic to be discussed and explained during the user training and orientation sessions.

**EVALUAT CONDITE CONDITE CONDITE SERVE THE SERVE THE AND THE CONDUCT THE SERVE THAND THE SERVER AND THE CONDITED THE CONDITED AND CONDITED AND THE CONDITED THE SERVER TO THE PROPORTION OF DETERMING THE SHOW THE SANDWORK Th** There are problems with UNIX passwords. The encrypted passwords are stored on the system. Some systems store them in a world readable file others in a file readable only by root. Passwords can be stolen via shoulder surfing. When companies have numerous servers to login to, all requiring different passwords, and some may even force the user to accept automatically generated passwords, this creates another security weakness. One might think that a computergenerated password would fit the bill for a non-dictionary, difficult to crack password. That is true. But it often becomes a problem to the user to remember this password. By the time the user gets familiar with this password it is time to change it again. So what does the user do? They write it down and put it on the bottom of their keyboard, or on the wall, or maybe in the desk drawer. Well so much for good password security. Passwords should be 8 characters in length. The computing power of today's machines doesn't make this length long enough.

The administrator can configure the password length in /etc/default/passwd file.

vi /etc/default/passwd PASSLENGTH=8 wq!

Although user passwords are a minor issue on the video server, since there will be just two administrator accounts, they are an important issue in securing UNIX boxes. An alternative method is to use one-time passwords. There is a new password every time. So if a hacker were able to determine your password it would only be good for a short period of time. Some of the drawbacks are implementation issues, user acceptance problems, and operating system upgrades can cause the one time implementation to be overwritten.

There are two freeware products available. They are S/Key and OPIE. They can be downloaded from:

ftp://thumper.bellcore.com/pub/nmh S/Key http://www.inner.net/opie OPIE

Commercial packages are also available. They are: **SecurID** 

Defender SafeWord **CryptoCard ActivCard** 

The video server will not use one-time passwords. The administrators should be using strong passwords and following good password etiquette. There will not be any remote logins over unsecured networks outside of the Training Company intranet. Again this falls into the category of managed risk.

#### 8. Set Login Parameters

ie video server will not use one-time passwords. The administrators<br>
Les any remote logins over unsecured networks outside of the Trainin<br>
e any remote logins over unsecured networks outside of the Trainin<br>
Set Login Param In the /etc/default/login file we can set the root login option to allow root logins only from the console. Set mandatory passwords for all users to be able to login. Set the maximum tries to prevent someone from guessing at a password indefinitely. We will log to syslog, all login successes and failures (SYSLOG=ALL). We definitely want to know if someone is trying to login as well as anyone who does login. The time to lock out an account if the loginfailures is reached should be set to 30 minutes. The default umask for regular users will be 022. There is a SGI Security Advisory number 20020902-01-I, that references the default umask for root and coredumps. We will set the umask for root to be 077. The root user uses the tcsh shell, so we will modify root's .cshrc file. To check what the root umask is, run the following command:

 $s<sub>su</sub>$ # umask

The system should return "022".

Changing the root user's umask to something that will not allow unprivileged

users to read files created by root will result in an extra step to change the permissions (chmod) on files for regular users. Since the only two normal users are administrators, this should not be too much of an inconvenience.

The systune variable is set to 177 for corefiles which prevents regular users from reading core files. We will also be preventing core files from being created when we configure the kernel in the next step (9).

MAX I RIES=3<br>LOOF ALL JPEOLO vi /etc/default/login CONSOLE=/dev/console MANDPASS=YES MAXTRIES=3 LOGFAILURES=3 SYSLOG=ALL DISABLETIME=1800 UMASK=022

Add the line umask 077 in root's .cshrc file. vi /.cshrc umask 077 wq!

## 9. Kernel Tuning

**Example 10** Reflexeration is the two standard that is not the parameter and parameters can be set to help secure our server. Core fies each of the application a signal, to kill it. When this cocurs the application and tri system sends the application a signal, to kill it. When this occurs the application Some kernel parameters can be set to help secure our server. Core files can be used to analyze system failures. Core files are generated when an application tries to do something that it is not allowed to do. The operating will create a core file. A core file is an image of the application from memory, and an appropriate identifier, saved to a file named core. Core files are normally world readable and most often take up a large amount of disk space. As of IRIX 6.5.15 a new kernel parameter is set so core files can have a different umask than the default umask of root. This helps to prevent core files from being world readable. The default setting for the systune variable called coremask is 177. Since we set the umask for root to 077, we prevent core files from being read by a regular user. We have covered both bases. The kernel parameter and the umask both prevent world readable core files. They might contain passwords, sensitive information, file contents, and directory structures. An intruder may find lots of valuable information, if he retrieves a core file. A hacker may even attempt to create a core file for the sole purpose of filling up all the available disk space on a file system. This creates a denial of service. Since there is no development going on, on the video server, we are going to limit the size of core files. Developers use core files to understand what happened when an application failed. If the operating system starts crashing, we can always reset this setting until the problem is cleared up and then return it to the restricted setting. Siding with security in mind, we have built in redundancy against core files, zero size, a kernel parameter and an umask preventing users from reading them.

We will set the max size of a core file to 0. It is an extremely large value by default. The initial value was 9223372036854775807. /usr/sbin/systune rlimit core max 0

outside the firewall. The set of a set of a set of also face and set of also face and set of also face and set o Eliminate the server from responding to pings sent to the LAN broadcast address. Responding to broadcast pings can be helpful to the network engineers, but it allows a malicious user to use the server as an amplifier in a denial of service attack. The most common broadcast attack is the Smurf attack. The broadcasts are used to map the network. Pings should not be allowed in from

/usr/sbin/systune ipdirected\_broadcast 0

wq!

Turn off IP forwarding. This prevents the server from accepting and forwarding packets that are not destined for their local interface address. This turned on; attackers can get around network security measures.

/usr/sbin/systune ipforwarding 0

Turn off ipsendredirects to prevent ICMP redirect packets from redirecting traffic from the server out a different gateway. The ICMP redirect can be used to intercept traffic or to create a denial of service attack.

/usr/sbin/systune ipsendredirects 0

 $\mathsf{files.}$ Prevent users from giving away file ownership. Set the restricted\_chown paramater to 1. Root should be the only one capable of changing ownership of files.

/usr/sbin/systune restricted\_chown 1

The kernel parameters have been changed; now the kernel needs to be reconfigured. After that completes, shutdown and restart the server again.

/etc/autoconfig -f /etc/shutdown –y –g0

The PROM Menu will be displayed.

Start System Install System Software Run Diagnostics Recover System Enter Command Monitor

Select Start System

The system will boot up in multiuser mode with the new kernel parameters in effect.

#### 10. Warning Banners

Im off ipsendredirects to prevent ICMP redirect packets from redirect traffic or to create a denial of service attack.<br>
traffic or to create a denial of service attack.<br>
Erstitute traffic or to create a denial of service a Place a warning banner in the /etc/motd and in /etc/issue. It will also be used in our TCP Wrappers banners.allow file. This will alert anyone who accesses this server that they can be monitored and they should be using the system for company business. A warning banner will help in such cases where termination or prosecution is needed. Besides being included in user training, a user is alerted every time they attempt to log in to the server. A deny banner should also be created to warn anyone trying to logon to the system (TCP Wrappers banners.deny).

Here is the warning banner: **AF19 698** 

UNAUTHORIZED ACCESS TO THIS COMPUTER SYSTEM AND/OR SOFTWARE IS PROHIBITED.

THE SYSTEM AND DATA CONTAINED THEREIN IS FOR OFFICIAL COMPANY USE ONLY.

ALL UNAUTHORIZED USE OR ACCESS TO THE SYSTEM SECURITY The Training Company's video server and related equipment are intended for the communication, transmission, processing and storage of official Training Company information. These systems and equipment are subject to monitoring to ensure proper functioning, to protect against improper or unauthorized use or access, and to verify the presence or performance of applicable security features or procedures, and for other like purposes. Such monitoring may result in the acquisition, recording, and analysis of all data being communicated, transmitted, processed or stored in this system by a user. If monitoring reveals evidence of possible criminal activity, such evidence may be provided to law enforcement personnel. Use of this system constitutes consent to such monitoring. REPORT OFFICER, (555)666-7777.

Here is the deny banner:

UNAUTHORIZED ACCESS TO THIS TRAINING COMPANY COMPUTER SYSTEM AND/OR SOFTWARE IS PROHIBITED. THIS SYSTEM AND THE DATA CONTAINED THEREIN IS FOR OFFICIAL USE ONLY. Only registered Training Company machines may access this system. Please contact (555)666-7777 if you feel you have received this message in error.

#### 11. Shut Off Services

**Mundum.** These systems and equipitent are subject to molonical the proper functioning, to protect against improper or unauthorized us<br>and to verify the presence or performance of applicable security feals and to verify th Running services that are not required increases the chances of your server being exploited. Unneeded services use up memory and disk space. For example, if the snmp service is not used for network administration, remove it. There have been a few snmp exploits over the past year. Exploits are ususally published on the internet with the step by step details on how to execute them. This allows even the most novice user to launch an attack on your system. So as long as the service is on the system, there is a chance of it getting exploited. So, shut off unused services and if possible remove the product from the server entirely. The following command will prevent the service from starting. Once the desired services are turned off, the server should be rebooted to allow the new settings to take effect.

chkconfig service off

correctly. We are not exporting or mounting any directories via NFS. Therefore, Autofs, automount, pcnfsd, and nfs are NFS services that should be turned off. NFS is a distributed network file sharing protocol developed by Sun Microsystems. It has a history of security problems. NFS is not secure as a default installation. It requires an experienced administrator to configure it all NFS related services should be off.

No printers are attached to the video server so the lp service is off.

Esp is a service that allows remote diagnostics. This is off we do not want anyone to remotely connect to our server. Logins by external vendors or users opens up a whole new avenue of security problems. In most cases you as the administrator, do not have any control over the box that is connecting to your server. Their security policy and procedures may be more lax than what your system is. They may not enforce their policy or they may not even have a policy. This creates a huge hole in your server and network. This should be avoided.

Fontserver, windowsytem, visuallogin, noiconlogin, and xdm are off. X sessions have had numerous exploits and has weak authentication. There are no users, so no one needs to log into an Xsession.

Informix, mediabase, mediad, ns\_admin, nss\_fasttrack, routed, and xlv are all services that are needed to run Mediabase. These should be set to on.

Ipfilterd allows IP layer packet filtering. Ipfilter demonstrates defense in depth. Although certain traffic should be caught by the firewall, adding additional restrictions at the server may prevent a compromise. The firewall could get compromised. The firewall may get misconfigured after an upgrade. The firewall could fail in an "allow all" state instead of a deny all state. So Ipfilter would be part of our backup plan in case something happens elsewhere on the network. Ipfilter rules can be created in a text based configuration file called ipfilterd.conf.

alon, ao not nawe any comtuo over the box that is comnecting to your streat in the contraction of the contraction of the contraction of the contraction of the contraction of the and the and the and the same and the same of Savecore allows core files to be saved if the system reboots unexpectedly. This will be set to off. There are no programmers working on this server, which might have a need for core files. We do not want someone who might hack into the system and create a core file to fill up the file system. Core files could contain passwords, file contents, and directory structures. A core file could also use up the disk space causing a denial of service. This is another calculated risk to have core file or not. If the system experiences problems resulting in core files, we would not have them to analyze. If the problem persists, it is easy enough to turn savecore back on. So, we will err in favor of security and set savecore off.

Sshd is on. We will turn this on so the administrators can connect to the video server to do, day-to-day operations. In the ipfilter.conf file we will allow port 22 from the two IP addresses of the administrator's workstations. OpenSSH uses port 22. Any other attempt to ssh to the video server will be rejected. Fw\_sshd will be off preventing IP forwarding to be used.

a problem. NIS+ is unavailable for IRIX. NIS or NIS+ is not being used so yp, ypmaster, and ypserv are off. NIS has had security issues. It is difficult to manage and configure. Interoperability is

Run chkconfig and configure the server as shown below and reboot.

The following is the output of the chkconfig command. This is the output after unneeded services are shutoff.

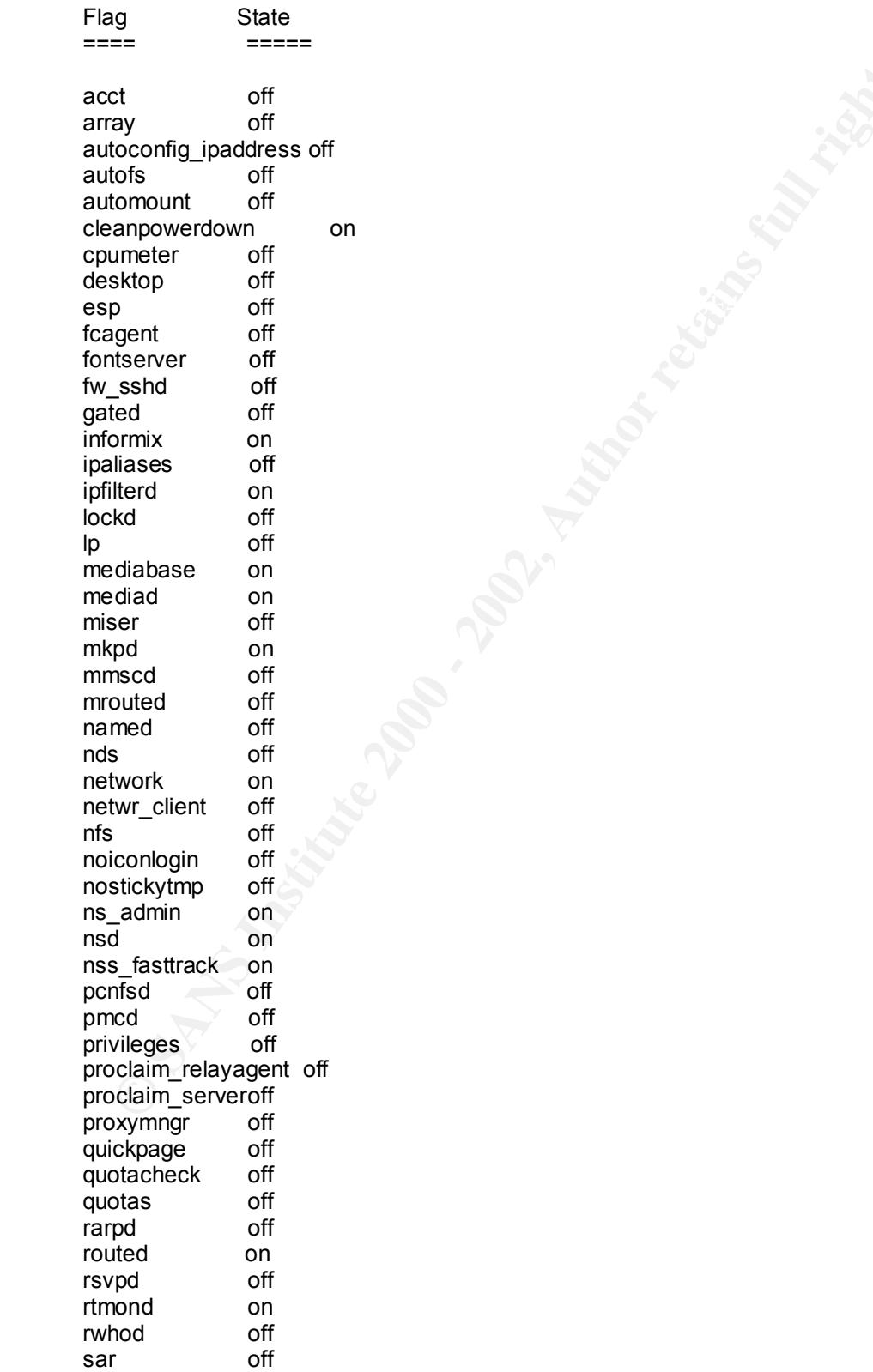

 $\frac{1}{2}$   $\frac{1}{2}$  savecore off sdpd off sendmail off sendmail cf off sesdaemon on sgi apache off snetd on soundscheme on ssh on sysevent on timed off timeslave off ts off verbose on videod off visuallogin off vswap off windowsystem off xdm off xlv on yp off ypmaster off ypserv off

The Internet Daemon, inetd, is the single point of contact for different network services. Since the video server will not have users logging in or accessing files most of the services listed in the /etc/inetd.conf can be removed or commented out.

expected to the original of the detection is the detection is possible and a several of the ded<br>
and the ded<br>
ed of the origin of the definement of the single point of contact for different<br>
wap of the lement Daemon, inetd Services like chargen, discard, daytime, time, and echo are not needed. There are exploits that can cause a denial of service when abusing these services. Telnet, ftp, shell, login, rlogin, and exec are unsecured to run. They allow authentication to go in the clear or to rely on .rhosts or hosts.equiv files to log in. .rhosts files can provide additional machines to attack. Telnet and ftp also provide the operating system version. This could help an attacker focus his attack on exploits known for the newly discovered operating system. Tftpd allows users to transfer files without a password. The administrators to access the server will use OpenSSH. This will encrypt the user name and password as well all data transferred. The OpenSSH configuration file can disable .rhosts support. Finger and rwho can be used to gain user information. The attacker may be able to determine when a user normally is on the system. Rstatd and identd allow users to gain system data. An attacker could find out how a daemon is running, such as root. Ttdbsererd is the tooltalk daemon. It has been plagued with security breaches. It is not used. Remove all the lines from /etc/inetd.conf except the lines starting with sgi videod and sgi fam. The file should look like the following:

# Internet server configuration database # \$Revision: 1.78 \$ sgi\_videod/1 stream rpc/tcp wait root ?/usr/etc/videod videod sgi\_fam/1-2 stream rpc/tcp wait root ?/usr/etc/fam fam

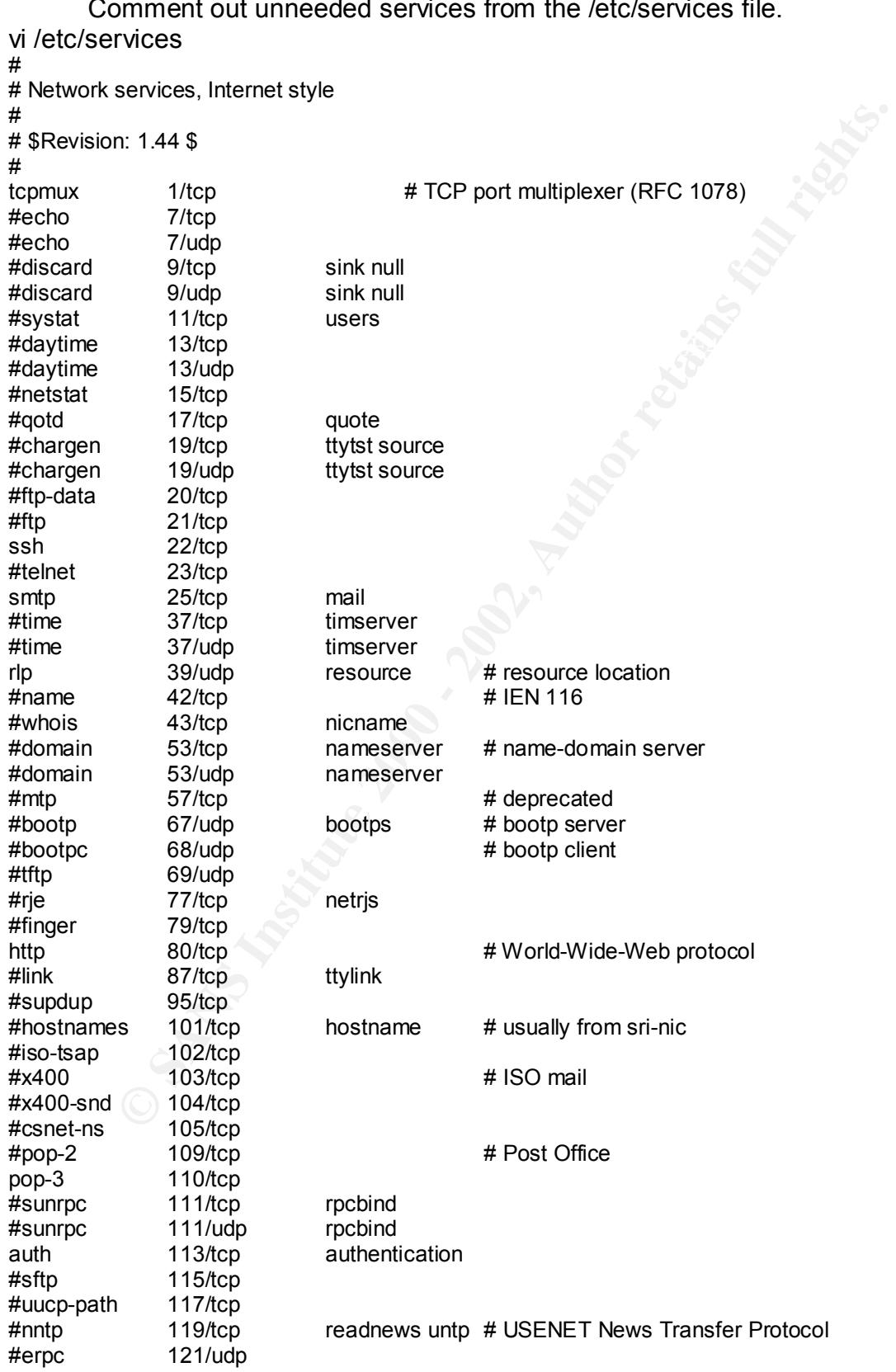

Comment out unneeded services from the /etc/services file.

```
Provide 32<br>
CEAUCO<br>
EXECUTE:<br>
EXECUTE:<br>
EXECUTE:<br>
EXECUTE:<br>
EXECUTE:<br>
EXECUTE:<br>
EXECUTE:<br>
EXECUTE:<br>
EXECUTE:<br>
EXECUTE:<br>
EXECUTE:<br>
EXECUTE:<br>
EXECUTE:<br>
EXECUTE:<br>
EXECUTE:<br>
EXECUTE:<br>
EXECU
who shordap<br>#shell 514/tcp cmd # no passwords used
\frac{\pi}{\pi} The following are not official, so be careful.
ntp 123/udp # Network Time Protocol
#loc-srv 135/tcp # NCS local location broker
#loc-srv 135/udp
#imap2 143/tcp
#NeWS 144/tcp news # Network extensible Window Sys
#snmp 161/udp
#snmp-trap 162/udp snmptrap
xdmcp 177/udp # X Display Mgr. Control Prot.
#
# UNIX specific services
#
#exec 512/tcp<br>#biff 512/udp
            512/udp comsat
#login 513/tcp
#who 513/udp whod
syslog 514/udp
#printer 515/tcp spooler # line printer spooler
#talk 517/udp
#ntalk 518/udp
#route 520/udp router routed
#timed 525/udp timeserver
#tempo 526/tcp newdate
#courier 530/tcp rpc
#conference 531/tcp chat
#netnews 532/tcp readnews
#netwall 533/udp # -for emergency broadcasts
#uucp 540/tcp uucpd # uucp daemon
#remotefs 556/tcp rfs_server rfs # Brunhoff remote filesystem
#ingreslock 1524/tcp
#
# ClearCase services
# 
#albd 371/udp # location broker
# AFS remote authentication
#
ta-rauth601/tcp rauth
#
# Kerberos (Project Athena/MIT) services
#
#kerberos 750/udp kdc # Kerberos (server) udp
#kerberos 750/tcp kdc # Kerberos (server) tcp<br>#krbupdate 760/tcp kreg # Kerberos registration
#krbupdate 760/tcp kreg # Kerberos registration
#kpasswd 761/tcp kpwd # Kerberos "passwd"
#klogin 543/tcp # Kerberos rlogin
#nfs 2049/udp nfs # Sun NFS
#nfs 2049/tcp nfs # Sun NFS
#eklogin 2105/tcp # Kerberos encrypted rlogin<br>#kshell 544/tcp krcmd # Kerberos remote shell
#kshell 544/tcp krcmd # Kerberos remote shell
#x-server 6000/tcp # X11 window system
#
#
# SGI demo programs
#sgi-dogfight 5130/udp
#sgi-arena 5131/udp
```
After Finance of Section and African Fort Political Angles<br>
#Sbm-comm 5555/udp # Space Boulders port #sgi-bznet 5133/udp # For the BZ demo port #sgi-objectserver 5135/udp # SGI Object Server #sgi-directoryserver 5136/udp # SGI Directory Server #sgi-oortnet 5137/udp # Oort port #sgi-vroom-server 5138/udp # SGI Vroom Server #sgi-vroom-client 5139/udp # SGI Vroom Client #sgi-mekton0 5140/udp # mekton port #sgi-mekton1 5141/udp # mekton port #sgi-mekton2 5142/udp # mekton port #sgi-mekton3 5143/udp # mekton port #sgi-mekton4 5144/udp # mekton port #sgi-mekton5 5145/udp # mekton port<br>#sgi-mekton6 5146/udp # mekton port #sgi-mekton6 5146/udp # mekton port<br>#sgi-mekton7 5147/udp # mekton port<br>#sgi-pointblank 5150/udp # pointblank port # sgi-mekton 7 5147/udp # sgi-pointblank 5150/udp sgi-dgl 5232/tcp # SGI Distributed Graphics Lib. sgi-arrayd 5434/tcp # SGI array services daemon realaudio 7070/tcp ra # Progr. Tech. RealAudio wn-http 8778/tcp # WhatsNew http protocol #sgi\_iphone 32769/tcp # InPerson phone sgi\_online 1527/tcp # SGI MediaBase #xinet-jgui 5969/tcp # Xinet Java GUI wq!

shutdown –y –g0 At the Prom Monitor select Start System.

#### 12. Remove Files

Firsting and the most communited the method of the method of the method of the method of the method of the method of the method of the method of the method of the method of the method of the method of the method of the met In addition to stopping services, removing files or entire products from the system, reduces the number of products that could be exploited. It makes the job a little harder for a unwanted user to run a start up script and turn a service back on. A hacker is a determined person. They usually have more time to plan and break into systems than an administrator has administering a system. The intruder can be more focused whereas an administrator always has something else that needs to be done. The administrator should try to make it as difficult as possible for an intruder to get into a system. Quite often a hacker will give up and go on to easier targets, if he runs into too much resistance. Depending on what kind of business you are in, an attacker may not give up easily. It really depends on the motives and objectives of the attacker.

 $k$  final distribution  $\frac{1}{2}$  and  $\frac{1}{2}$  printed stations, and the stations of  $\frac{1}{2}$ Remove the following packages: snmp, pcnfsd, lp, roboinst, pmie, apache, esp, availmon, and netware. The versions command followed by the product name will show if the product is installed. To remove a product, use the versions command followed by the product name, and remove.

Snmp is not used. It has had numerous vulnerabilities over the years. One of the latest vulnerabilities was reported in SGI Security Advisory, 20020201-010- P, CAN-2002-0013.

versions remove snmp

Pcnfsd allows nfs connections from PC's. NFS is not used. There has been a recent SGI Security Advisory, 20020802-01-I, CERT Advisory CA-1996-08, CAN-1999-0078 on pcnfsd.

versions remove pcnfsd

There are no printers attached to this server.

versions remove lp

Roboinst is an automated package installation tool that is not used.

versions remove roboinst

versions remove pmie

We are not using the Apache webserver.

versions remove apache entrant des sous removements and the set of the set of the set of the set of the set of the set of the set of the set of the set of the set of the set of the set of the set of the set of the set of t

Esp is not running, nor do we want any avenue open to allow remote access to the video server.

versions remove esp

Availmon is a set of programs integrated with ESP the system diagnostic software. Since ESP has been removed availmon is not needed. versions remove availmon

Novell Netware is not run on the video server, so the netware client can be

```
removed.
```
versions remove netware

The above mentioned products are now uninstalled and removed from the system. Make sure that the start up files are removed from /etc/rc2.d.

**Solovo, CAN:** Pass-000<br> **Shows** Instinue the properties and the server.<br>
Fisions remove profits<br>
retains are an opinities attached to this server.<br> **Shows** institute and a packing the Apache webserver.<br> **Shows** Figure 200 touch /etc/exports (Empty exports file) /bin/rm /etc/rc2.d/\*sgi\_apache /bin/rm /etc/rc2.d/\*esp /bin/rm /etc/rc2.d/\*availmon /bin/rm /etc/rc2.d/\*lp /bin/rm /etc/rc2.d/\*roboinst /bin/rm /etc/rc2.d/\*snmp We do not allow any modems to connect to the video server, so the ppp protocol is not needed. /bin/rm /etc/rc2.d/\*pppstartup /bin/rm /etc/rc2.d/\*netwr\_client /bin/rm /etc/rc2.d/\*pcnfsd /bin/rm /etc/rc2.d/\*pmie mv /usr/etc/fingerd /usr/etc/fingerd.orig ( We do not want the finger daemon running) mv /bin/login /bin/login.orig (We allow ssh connections) mv /etc/exports /etc/exports.orig ( We do not allow any NFS mounts) rm /usr/bsd/rsh (removes the executable for logging in remotely using rsh) rm /usr/bsd/rcp (removes the executable for copying files using the r commands)

Using xhost and .Xauthority opens up a machine to buffer overflows, denial of service attacks, intruders capturing key strokes, and video output. Although X connections coming from outside our intranet should be blocked at the firewall, we are using the defense in depth strategy. IP Filter should block the IP address. The xdm service is shut off. A X session generally requires a user name and password. There are only two user accounts. X sessions are not needed, so remove the xhost executable.

rm /usr/bin/X11/xhost ( Help prevent X server connections via xhost )

# 13. Configure CRON

Cron allows users to schedule jobs on the system. We do not want anyone except root to be able to do this. Make sure /etc/cron.d/cron.allow and /etc/cron.d/cron.deny do not exist. This configuration allows only the root user to create cron files.

/bin/rm /etc/cron.d/cron.allow /bin/rm /etc/cron.d/cron.deny

The root crontab uses a umask of 033, which creates log files that are group and other readable. Change all occurrences of 033 to 077.

crontab –e enter / enter 033 (this is the text we want to find and replace) replace 033 with 077 enter n to find the next occurrence When all the entries have been changed, save the file. wq!

#### 14. Access Control & IP Filtering

**Example design the desire in depitting the desire in depited to the conduct of the conduct of the and password. There are only two user accounts. X sessions are not so premove the whost executable.<br>
A losis of provide tha** addresses should not be able to reach our server, defense in depth is the best The ipfilter daemon (ipfilterd) filters packets based on their source or destination IP address, the network interface they arrive on, their IP protocol number, their source or destination TCP/UDP port number, or any combination of the above. We will allow SSH traffic on port 22 from two clients: xxx.xxx.xxx.xxx and xxx.xxx.xxx.xxx. All http traffic will be allowed. The RFC 1918 addresses will be blocked: 10.0.0.0, 172.16.0.0, and 192.168.0.0. TCP destination ports 6000 to 6025 are blocked to help prevent X server connections. Other ports are blocked (tcp ports 23, 22, 20, 21, 161, 162, 199, 391, 705, 1993, 6112, udp ports 161, 162 199, 391, 1993, and 6112) based on reports from http://www.incidents.org/ about the top 10 ports being exploited. We have also explicitly rejected ten network addresses of the top ten attackers as per incidents.org. Although these strategy. If an address is not specifically allowed the final rule will reject all tcp traffic. This stance allows just what is needed and rejects the rest. Configure the /etc/ipfilterd.conf file as follows:

ation file for ipfillera(1M) IP layer packet filtering<br>the bagin with # are comments and are ignored.<br>Injenium a keyword, followed either by a macro definition or<br>inclusion interface filter, which may be followed by a prot # define: define a new macro to add to the standard netsnoop macros<br># Key fingerprint = AF19 FA27 2F94 998D FDB5 DE3D F8B5 06E4 A169 4E46 reject tcp.dport=6000 # Block X Server Connections # # ipfilterd.conf # \$Revision: 1.3 \$ # # Configuration file for ipfilterd(1M) IP layer packet filtering. # Lines that begin with # are comments and are ignored. # Lines begin with a keyword, followed either by a macro definition or # by an optional interface filter, which may be followed by a protocol filter. # Both macros and filters use SGI's netsnoop(1M) filter syntax. # # The currently supported keywords are: # accept : accept all packets matching this filter # reject : silently discard packets matching this filter # # See the ipfilterd(1M) man page for examples of filters and macros. # # The network administrator may find the following macros useful: # define ip.netAsrc (src&0xff000000)=\$1 define ip.netAdst (dst&0xff000000)=\$1 define ip.netBsrc (src&0xffff0000)=\$1 define ip.netBdst (dst&0xffff0000)=\$1 define ip.netCsrc (src&0xffffff00)=\$1 define ip.netCdst (dst&0xffffff00)=\$1 define ip.notnetAsrc not((src&0xff000000)=\$1) define ip.notnetAdst not((dst&0xff000000)=\$1) define ip.notnetBsrc not((src&0xffff0000)=\$1) define ip.notnetBdst not((dst&0xffff0000)=\$1) define ip.notnetCsrc not((src&0xffffff00)=\$1) define ip.notnetCdst not((dst&0xffffff00)=\$1) # # Additional macros: # # Filters follow: # accept ip.src xxx.xxx.xxx.xxx tcp.dport 22 # administrator's workstation accept ip.src xxx.xxx.xxx.xxx tcp.dport 22 # administrator's second workstation reject tcp.dport=23 #rejects all requests going to port 23 reject tcp.dport=22 # ssh cve-2001-0144 reject tcp.dport=20 # ftp data reject tcp.dport=21 # ftp reject tcp.dport=161 # snmp cve-2000-0221 reject tcp.dport=162 # snmp trap reject tcp.dport=199 # smux reject tcp.dport=391 # snmp reject tcp.dport=705 # agentx reject tcp.dport=1993 # Cisco snmp port reject tcp.dport=6112 # CDE subprocess control cve-2001-0803 reject tcp.dport=6001 # Block X Server Connections reject tcp.dport=6002 # Block X Server Connections reject tcp.dport=6003 # Block X Server Connections reject tcp.dport=6004 # Block X Server Connections

**portentizal Constant Constant Constant Constant Constant Constant Constant Constant Constant Constant Constant Constant Constant Constant Constant Constant Constant Constant Constant Constant Constant Constant Constant C** reject (src&0xFTT 00000)=2T0.0.200.00<br>reject (src&0xFFF00000)=195.170.78.147 reject udp.dport=161 # snmp cve-2000-0221 reject udp.dport=162 # snmp trap reject udp.dport=199 # smux reject udp.dport=391 # snmp reject udp.dport=1993 # Cisco snmp port reject udp.dport=6112 # CDE subprocess control cve-2001-0803 accept tcp.dport=http reject (src&0xFFFF0000)=xxx.xxx.0.0 reject (src&0xFF000000)=10.0.0.0 reject (src&0xFFFF0000)=192.168.0.0 reject (src&0xFFF00000)=172.16.0.0 # The following are the top 10 offenders as of Aug. 8 2002 # http://www.dshield.org/top10.html reject (src&0xFFF00000)=210.90.32.240 reject (src&0xFFF00000)=210.3.205.65 reject (src&0xFFF00000)=211.169.240.62 reject (src&0xFFF00000)=80.138.8.192 reject (src&0xFFF00000)=66.250.62.5 reject (src&0xFFF00000)=62.138.192.246 reject (src&0xFFF00000)=64.1.227.131 reject (src&0xFFF00000)=61.102.171.225 reject (src&0xFFF00000)=151.200.221.13 reject tcp

Filtering can be configured through Access Control Lists in the Netscape Fasttrack Server. There is an ACL ( Access Control List ) file that limits the access to the video server. It allows any user from the Training Company's intranet to view media from the video server. It allows the mbase user to administer the Fasttrack Server. It denies anyone from connecting from our intranet from the dial in address (xxx.xxx.xxx.\*). It denies all other connections from addresses other than xxx.xxx.\*. The following is the ACL file (/var/netscape/fasttrack/httpacl/generated.httpd-videoserver.acl) that controls access to the video server:

```
deny (ali)<br>Kerang Financial Ba
version 3.0;
acl "path=/var/www/htdocs/mbase/admin";
authenticate (user,group) {
       prompt = "Mediabase Administrator";
};
deny (all)
       user = "anyone";
allow absolute (all)
       user = "mbase";
acl "default";
authenticate (user,group) {
       prompt = "FastTrack Server";
};
deny (all) 
(user="anyone");
allow (read,execute,info) 
 (user = "anyone") and
(ip = "xxx.xxx.*");
```

```
(user = "anyone") and<br>\lim_{n \to \infty} = "109.*")
deny (all) 
 (user = "anyone") and
(ip = "xxx.xxx.xxx.*");
deny (all) 
 (user = "anyone") and
(ip = "193.*");
deny (all) 
 (user = "anyone") and
(ip = "61.*");
deny (all) 
(ip = "192.*");
deny (all) 
 (user = "anyone") and
(ip = "195.*");
deny absolute (all) 
 (user = "anyone") and
```
 $(ip = "65.*")$ ;

15. Logging

myone") and<br>
");<br>");<br>");<br>");<br>");<br>");<br>");<br>"(default not all logging is turned on. Add the auth.info line to<br>");<br>and (default not all logging is turned on. Add the auth.info line to<br>");<br> $\alpha$ .<br>Comming under cron rotate log fi By default not all logging is turned on. Add the auth.info line to /etc/syslog.conf. Create the /var/adm/loginlog file to capture failed login attempts. Scripts running under cron rotate log files. The daily security script parses some of the log files, compiles the results, saves the results, and mails the results to the root account. Logging information also get sent to the central logging server, learningcentral. By storing log files and the output from security scripts on the local server, the remote server, and via email to another workstation, it becomes very difficult for an intruder to cover his tracks. An intruder may be able to remove some log files on the local host, but he has to dig to find out where everything else is going. These scripts will be discussed later in this paper. The permission of 600 allows read and write access to the root user. Other users do not have a need to know.

chown root:sys /var/adm/loginlog vi /etc/syslog.conf auth.info /var/adm/auth.log wq! touch /var/adm/auth.log chown root:sys /var/adm/auth.log chmod 600 /var/adm/auth.log touch /var/adm/loginlog chmod 600 /var/adm/loginlog

Here is /etc/syslog.conf
```
Franchindeg Transformation<br>
CANS INSTER THE ASSEND CONSUMPLE THE SECTION OF CONSUMPLE ARE SECTION (ACTER THE MEDICION CONSUMPLE ARE CHOWING THE REFER THE BOLOWING CHIEF THE MEDICION CONSUMPLE CHIEF THE MEDICION CONSUMPL
Key fingerprint = AF19 FA27 2F94 998D FDB5 DE3D F8B5 06E4 A169 4E46
*.debug @@/tmp/.eventmond.events.sock
\frac{H}{\sigma}# Configuration file for syslogd(1M) 
# $Revision: 1.18 $
#
# Formats: selector<TAB>action 
# selector<TAB>filter<TAB>action
kern.debug |/usr/sbin/klogpp /var/adm/SYSLOG
*.debug;kern.none /var/adm/SYSLOG
# Root runs a cron job to rotate the system log file,
# which is very dependent on the format of the following line.
# Therefore, additional loggings at the 'crit' level should only 
# be added AFTER the following 'crit' level system logging, 
# or the cron job will not work properly.<br>torit lusr/sbin/sysm*
                       *.crit |/usr/sbin/sysmonpp /var/adm/SYSLOG
# Enable forwarding to eventmon daemon (UNIX socket)
kern.debug /usr/adm/kern.log
mail.debug /usr/spool/mqueue/syslog
mail.debug /usr/adm/mail.log
daemon.debug /usr/adm/daemon.log
auth.debug /usr/adm/auth.log
lpr.debug /usr/adm/lpr.log
kern.debug /dev/console
*.debug /usr/adm/syslog<br>*.debug /usr/adm/log/sys
                       /usr/adm/log/syslog
*.info;mail.none /usr/adm/log/syslog
*.debug /usr/adm/messages
*.info;mail.none /usr/adm/syslog
*.alert /dev/console
*.alert root
*.emerg *
*.debug @learningcentral.trainingcompany.com
        Here is a copy of the root cron file.
# $Revision: 1.48 $
#
# The root crontab can be used to perform accounting data collection
# and cleanup.
#
# Format of lines:
#min hour daymo month daywk cmd
#
#
# General SGI practice
#
# Remove old trash<br>0 5 * * * find
              find / -local -type f '(' -name core -o -name dead.letter ')' -atime +7 -mtime +7 -
exec rm -f '{}' ';'
#
# Remove old vi/ex 'preserved' files
               \frac{3}{2} find /var/preserve -local -type f -atime +30 -mtime +30 -exec rm -f '{}' ';'
#
# Rotate the logs
1 1 * * 0 umask 077;cd /var/cron;if test -s log && test "/sbin/stat -
qs log`" -ge 10240; then mv -f log OLDlog;touch log; killall 1 cron; fi
```
If ont revel logging are accousted:<br>
"The actone are the pinit SNPT; it lest + SSNSLOGFILE= ; then are the pinit SNPT in the result of the retains for the several in the several in the several in the several in the several # always do things to them together<br>#  $\frac{\pi}{\pi}$  Try to recover shared memory from Informix. 1 1  $\rightarrow$   $\rightarrow$   $\rightarrow$  0 umask 077;cd /var/adm; if test -s sulog && test "`/sbin/stat -qs sulog`" -ge 10240; then mv -f sulog OLDsulog;touch sulog; fi # In order to accept other system loggings at the 'crit' level, # use only the first 'crit' entry found for log file rotation. # This works only if system default log file is found first and # additional 'crit' level logging are added later. 1 1  $\cdot$   $\cdot$   $\cdot$   $\cdot$  0 umask 077;SYSLOGFILE=`grep "\\*.crit" /etc/syslog.conf | awk '\$1 != "#" && done == 0 {done =1; print \$NF}"; if test -f \$SYSLOGFILE; then :; else SYSLOGFILE=/var/adm/SYSLOG; fi;OSYSLOGFILE=`dirname \$SYSLOGFILE`\/o`basename \$SYSLOGFILE`;if test -s \$SYSLOGFILE && test "`/sbin/stat -qs \$SYSLOGFILE`" -ge 10240; then mv -f \$SYSLOGFILE \$OSYSLOGFILE;touch \$SYSLOGFILE; killall 1 syslogd; fi # # If accounting is on it will handle wtmp rotating. # wtmp and wtmpx are always kept in sync by libc/getut so we should # 2 1  $\rightarrow$   $\rightarrow$   $\rightarrow$  0 if /etc/chkconfig acct; then :; else umask 077;cd /var/adm; if test -s wtmp && test "`/sbin/stat -qs wtmp`" -ge 10240; then mv -f wtmp OLDwtmp; mv -f wtmpx OLDwtmpx; touch wtmp wtmpx; chown adm.adm wtmp wtmpx; fi; fi # dodisk does the disk accounting 0 2  $\ast$   $\ast$  4 if /etc/chkconfig acct; then /usr/lib/acct/dodisk > /var/adm/acct/nite/disklog; fi # # Reorganize file systems # 0 3 \* \* 0 if test -x /usr/etc/fsr; then (cd /usr/tmp; /usr/etc/fsr) fi # # Repair mangled utmp/wtmp entries # 10 \* \* \* /usr/sbin/chkutent # # fsdump updates the local rfind database # 3 0-3,5-23 \* \* \* /etc/chkconfig rfindd && cd /var/rfindd && exec ./runfsdump # # Rotate log file related to amfilter # 1 1  $\cdot$   $\cdot$   $\cdot$   $\cdot$   $\cdot$  0,4 umask 077; SYSLOGFILE=`grep -v "^#" /etc/syslog.conf | grep amfilter | awk '{print \$NF}' 2>/dev/null`; if test "z\$SYSLOGFILE" != "z" && test -s \$SYSLOGFILE && test "`/sbin/stat -qs \$SYSLOGFILE`" -ge 10240; then OSYSLOGFILE=`dirname \$SYSLOGFILE`\/o`basename \$SYSLOGFILE`; mv -f \$SYSLOGFILE \$OSYSLOGFILE; touch \$SYSLOGFILE; killall 1 syslogd; fi # MediaBase Services # # Rotate /usr/ocs/logs/mbaselog.local files. 1 2 \* \* \* /usr/ocs/sbin/rotatelogs<br>1 2 \* \* \* /usr/ocs/sbin/rotatelogs 1 2 \* \* \* /usr/ocs/sbin/rotatelogs -b playlog -p # # Back up /usr/sgi/informix/online.log files. # 0 2 \* \* \* /usr/sgi/informix/bin/backupmsglog # # 0 \* \* \* \* /usr/sgi/informix/bin/shmrecover # MediaBase Services End # # Run John the Ripper quarterly to check for weak passwords

# runjohn.sh formats the /etc/passwd & /etc/shadow files into a new file # Testfile # The /bin/gzcat line takes a pre-computed permuted dictionary and runs # it against the new Testfile 30 1 1 3,6,9,12 \* /sbin/sh /opt/john-1.6/run/runjohn.sh.sh #<br>30 23 \* /bin/sh /disk2/admin/scripts/daily.script.sh 20 23 \* \* \* /bin/sh /disk2/admin/scripts/chkrootkit.sh 00 \* \* \* \* /usr/lib/sendmail-q

#### 16. File & Directory Permissions

**France Constrained Automobility** and *Constrained Authorialis/administriple/chikoolitish*<br> **SCANS INSTER As Directory Permissions**<br> **SCANS INSTER As Directory Permissions**<br> **Example 20** and the changed in some cases to re accessing or viewing files that they do not have a need to know. Programs like<br>Ta Base of the door the contract that they do not have a need to know. Programs like File permissions should be changed in some cases to restrict users from TARA, which we will install and run through cron help administrators with this task. The Solaris Security Step by Step version 2.0 guide also gives guidance to accomplishing this task. Care should be taken when changing directory permissions, applications may cease to work. Be sure to test after making changes.

Change the following: chmod 600 /etc/fstab chmod 644 /etc/group chmod 444 /etc/default/login chmod 400 /usr/bin/snoop chmod 400 /var/spoolcron/crontabs/\*

Set UID and set GID allows a user to run a file with the permissions of the owner of the file. So this is very risky when this is done with files owned by root. The command: find / -user root –perm –4000 –print will list all set UID files owned by root. Files should be examined closely to see if they are required or not.

Remove the set UID and set GID on the following: chmod u-s /usr/bin/mail chmod g-s /usr/bin/mail chmod u-s /usr/lib/sendmail chmod g-s /usr/etc/nfsstat chmod g-s /usr/etc/netstat chmod g-s /usr/sbin/ipcs chmod g-s /usr/sbin/movemail chmod g-s /usr/sbin/mailx

C. Install Software

Installing some applications may requires the ability to write to /usr which is currently mounted as read only. Unmount /usr, install the software, and then reboot the server so that /usr will be mounted as read only again.

umount /usr mount /dev/dsk/dks0d1/s6 /usr

### 1. C Compiler

**Notify the complet in the institute and the completion** and the metalling and using applications on the verthat require building, compiling and configuring, install the SGI compiler such are compiler and configuring and c some code, and use the on board compilers to compile the application. It might Install a C compiler. We will be installing and using applications on the video server that require building, compiling and configuring. Install the SGI MIPSpro C Compiler 7.3. Having compilers on a machine adds to the security exposure. If a hacker gets access to the server, he may be able to download make the task a little more work for the hacker if he has to download and install a compiler to the box. On the other hand, if he has access, and he has downloaded some software already, what is one more package? The more steps the hacker has to take, the more chances there are to slip up. We will be installing the GNC GCC compiler, which includes C and C++. We need the MIPSpro compiler to get the GCC compiler installed. Once this is completed, we could remove the MIPSpro compiler. The GCC compiler will make the job easier for the administrator when compiling other programs such as OpenSSH and SSL. Most freeware programs are written to use the GCC compiler. The caveat here is the tools that make the administrator's life easier can also make the hackers' life easier. Tools can be used for good as well as bad.

Inst

Inst> open from /CDROM/dist/dist6.5 Insert Compiler Execution Environment 7.3 CD Inst> open from /CDROM/dist/dist6.5 Inst> keep \* Inst> install Default Inst> sh eject Insert IRIX Development Foundation 1.2 Inst> open from /CDROM/dist/dist6.5 Inst> keep \* Inst> install Default Inst> sh eject Insert IRIX 6.5 Development Libraries CD Inst> open from /CDROM/dist Inst> keep \* Inst> install Default Inst> sh eject Insert the MIPSPro C Compiler 7.3 CD Inst> keep \* Inst> install Default Inst> sh eject

**SINT SINTERT THEON CONTROLLAR CONTROLLAR CONTROLLAR CONTROLLAR CONTROLLAR CONTROLLAR CONTROLLAR CONTROLLAR CONTROLLAR CONTROLLAR CONTROLLAR CONTROLLAR CONTROLLAR CONTROLLAR CONTROLLAR CONTROLLAR CONTROLLAR CONTROLLAR CONT** Inst> open from /CDROM/dist extended a state of the 3D Fa37 3F94 998 and 2019 15 and 2019 15 and 2019 15 and 20 Insert IRIX 6.5.16 Installation Tools and Overlays 1 of 4 Inst> open from /CDROM/dist Inst> keep \* Inst> install Default Inst> sh eject Insert IRIX 6.5.16 Installation Tools and Overlays 2 of 4 Inst> open from /CDROM/dist Inst> sh eject Insert IRIX 6.5.16 Installation Tools and Overlays 3 of 4 Inst> open from /CDROM/dist Inst> sh eject Insert IRIX 6.5.16 Installation Tools and Overlays 4 of 4 Inst> sh eject Done Inst> conflicts Inst> go Inst> quit

Download the GCC compiler from the SGI freeware site. The download should be performed from another workstation since the video server is not completely configured and locked down. http://freeware.sgi.com/index-by-alpha.html

This will provide a tardist file that can be installed from the Inst > prompt. The file is fw\_gcc-3.0.4.tardist.

mkdir /tmp/download mv fw\_gcc-3.0.4.tardist /tmp/download cd /tmp/download tar xvf fw\_gcc-3.0.4.tardist inst –f . Inst> go On completion, enter quit. Inst> quit  $\triangle$ 

Remove the files from the temporary download directory. cd /tmp/download rm \*

2. Sendmail Download the Sendmail source code from: ftp://ftp.sendmail.org/pub/sendmail/sendmail.8.12.6.tar.gz

We will not start the Sendmail daemon. A null client configuration will forward mail to a central server for processing. The central mail server is named

letters. This will limit our exposure to vulnerabilities that have plagued the Sendmail application over the years.

Vask Zaramini<br>
Yishingzcat sendmail.8.12.6.tar.gz | tar xvf –<br>
significalities 12.6<br>
interballs.4.2.6<br>
IRIX.6.5<br>
IRIX.6.5<br>
IRIX.6.5<br>
IRIX.6.5<br>
IRIX.6.5<br>
IRIX.6.5<br>
Inne confCC cx<br>
ange the line define confCC cx to define co  $\frac{R}{2}$ mv sendmail.8.12.6.tar.gz /disk2/admin cd /disk2/admin /usr/sbin/gzcat sendmail.8.12.6.tar.gz | tar xvf – cd sendmail-8.12.6 Edit the IRIX.6.5 file to use the GCC compiler cd devtools/OS vi IRIX.6.5 Change the line define confCC cc to define confCC gcc. # define confCC cc define confCC acc wq! cd /disk2/admin/ sendmail-8.12.6 build cd cf/cf cp clientproto.mc videoserver.mc Set the Ostype and Feature parameters in videoserver.mc vi videoserver.mc OSTYPE(IRIX6) FEATURE(nullclient, letters.\$m) /sbin/m4 ../m4/cf.m4 letters.mc > sendmail.cf cp sendmail.cf /etc/mail chown root:sys /etc/mail/sendmail.cf chmod 644 /etc/mail/sendmail.cf ln –s /etc/mailsendmail.cf /etc/sendmail.cf cd ../../obj.IRIX.6.5.IP22/sendmail cp sendmail /usr/lib chown root:sys /usr/lib/sendmail chmod 4555 /usr/lib/sendmail Verify that sendmail is off. The chkconfig command will display the service settings. chkconfig sendmail off chkconfig sendmail\_cf off

Periodically the mail queue should be cleaned of any messages that were not delivered immediately. This should be done through cron. Add the following line to

/var/spool/cron/crontabs/root:

```
WQ!crontab –e
   00 * * * * /usr/lib/sendmail –q
   wq!
   ps –ef | grep cron
   kill –HUP <cron's ID>
```
cd /etc/rc2.d mv S50mail s50mail

3. TCP Wrappers Download TCP Wrappers from Weiste Venema's FTP site. ftp://ftp.porcupine.org/pub/security/tcp\_wrappers\_7.6.tar.gz

by the user community to do their job. So, to accomplish this deny stance, we Access to services can be filtered by using TCP Wrappers. Two files control the access, hosts.allow and hosts.deny. The administrator specifies what services can be used and by whom. The /etc/hosts.allow is read first to see what is allowed. If it can not find a match the /etc/hosts.deny is consulted. If there is no match in either file access is granted. We should only allow just what is needed should allow specific services from specified addresses and deny the rest.

whoload ICP Wrappers from Westlet Venemas F IP site.<br>
Wrap Croupine.org/pub/security/tcp wrappers 7.6.tar.gz<br>
ccess to services can be filtered by using TCP Wrappers. Two files<br>
e access hosts.allow and hosts.deny. The adm mv tcp\_wrappers\_7.6.tar.gz /disk2/admin cd /disk2/admin gzcat tcp\_wrappers\_7.6.tar.gz | tar xvf – cd tcp\_wrappers\_7.6 chmod 644 Makefile vi Makefile Set the Real Daemon Directory, change the FACILITY variable from LOG\_MAIL to LOG\_AUTH, and set the CC variable to the GCC compiler. REAL\_DAEMON\_DIR=/usr/sbin FACILITY=LOG\_AUTH CC=/usr/freeware/bin/gcc make irix6 mkdir /usr/local/sbin mkdir /usr/local/include cp safe finger tcpd tcpdchk try-from /usr/local/sbin chmod 555 /usr/local/sbin/\* chown root:daemon /usr/local/sbin/\* cp libwrap.a /usr/local/lib chmod 555 /usr/local/lib/libwrap.a chown root:daemon /usr/local/lib/libwrap.a cp tcpd.h /usr/local/include chmod 444 /usr/local/incude/tcpd.h chown root:daemon /usr/local/include/tcpd.h

Add the services and the hosts to be allowed access. We are only allowing ssh connections from two hosts.

vi /etc/hosts.allow sshd: xxx.xxx.xxx.xxx: banners /etc/banners.allow sshd: xxx.xxx.xxx.xxx: banners /etc/banners.allow wq!

Make the hosts.allow file readable only by root. This would make it harder for unauthorized users to gain information about what network access is granted.

chmod 600 /etc/hosts.allow chown root /etc/hosts.allow

Create the deny all statement in the /etc/hosts.deny. We use safe\_finger, which comes with TCP Wrappers, instead of the default safefinger. It has been audited for security. Safe finger attempts to get a long listing of the users who are currently logged in on the source of the connection  $(\omega\%a)$  and mails the information to root.

vi /etc/hosts.deny ALL EXCEPT in.fingerd : ALL: spawn (/usr/bin/safe\_finger -l @%a | /usr/bin/mail -s '%s (%p): connection from %a (%n) ' root@trainingcompany.com) & wq!

Make the hosts.deny file readable only by root. This would make it harder for unauthorized users to gain information about what network access is granted.

chmod 600 /etc/hosts.deny chown root /etc/hosts.deny

# 4. OpenSSH & Prerequisites

mou ou vetchness allow<br>own root /etchnests.allow<br>own root /etchnests.allow<br>eate the deny all statement in the /etc/hosts.deny. We use safe\_fin<br>mes with TCP Wrappers, instead of the default safelinger, it has be<br>not securit OpenSSH will be used to administer the video server from the administrator's workstation. All communications will be encrypted including passwords and data. We will be able to use SCP, a secure way to copy files, and SFTP to securely ftp files to the video server. Telnet and ftp have been disabled due to their inherent security weaknesses, ( everything sent in the clear ). There are two prerequisites to building OpenSSH. They are OpenSSL and Zlib. Both packages are open source freeware packages. OpenSSL requires Perl to be installed. Perl comes with the default IRIX installation.

Download the OpenSSL source from openssl.org. Revision e corrects the buffer overflow vulnerability reported by CERT, CA-2002-23. http://www.openssl.org/source/openssl-0.9.6e.tar.gz

cd openssl-0.9.6e and 3D Fa27 2F94 9989 B5 06E4 A169 4E46 A169 4E46 A169 4E46 A169 4E46 A169 4E46 A169 4E46 A169 4E46 A169 4E46 A169 4E46 A169 4E46 A169 4E46 A169 4E46 A169 4E46 A169 4E46 A169 4E46 A169 4E46 A169 4E46 A169 mv openssl-0.9.6e.tar.gz /disk2/admin cd /disk2/admin gzcat openssl-0.9.6e.tar.gz | tar xvf – ./Configure irix-gcc make make test

make install

Download the Zlib source from freesoftware.com. A double free vulnerability exists in previous versions of zlib. Version 1.1.4 prevents this vulnerability which can cause a denial of service attack. See CERT Advisory CA-2002-07 for further details on this exploit.

ftp://ftp.freesoftware.com/pub/infozip/zlib/zlib-1.1.4.tar.gz

 $R$  from  $R$   $\sim$   $R$ 999 $R$ 998 $R$ 998 $R$ 998 $R$ 998 $R$ 998 $R$ 998 $R$ 998 $R$ mv zlib.tar.gz /disk2/admin cd /disk2/admin gzcat zlib.tar.gz | tar xvf – cd zlib-1.1.4 vi Makefile cc=/usr/freeware/bin/gcc wq! make make install

Download OpenSSH from www.openssh.com. This version corrects vulnerabilities detailed in CERT Advisory CA-2002-18. The vulnerability allows a user to run arbitrary code as the user running the sshd daemon, most often root. The second vulnerability affects the PAM modules using interactive keyboard authentication. It ignores the challenge response option setting.

mv openssh-3.4p1.tar.gz /disk2/admin cd /disk2/admin zcat openssh-3.4p1.tar.gz | tar xvf – cd openssh-3.4p1 ./configure make make install

my which can't cause a delinial of sevide attack. See CERT Advisory<br>
for further details on this exploit.<br>
Contributed computing the second publinfozip/zlib/zlib-1.1.4.tar.gz<br>
vzlib.tar.gz /disk2/admin<br>
cat zlib tar.gz | t Edit the configuration files, sshd\_config and ssh\_config. We will not allow ssh protocol 1 to connect to the video server since it has security holes. We will not allow .rhosts or RhostsRSAAuthentication. We will only allow two users to ssh, jsmith and toliver. No one can log in as root. The two users should login as regular users and then su to root. This provides trace ability in case of a compromise.

vi /etc/sshd\_config

# This is ssh server systemwide configuration file. # Port 22 Protocol 2 ListenAddress 0.0.0.0

tLogin no<br>  $\neg$ /nosts and  $\neg$ /shosts files<br>
his yes<br>
styses<br>
styses<br>
syes<br>
syes<br>
syes<br>
for Mondont trust -/ssh/known\_hosts for RhostsRSAAuthentication<br>
ility DAEMON<br>
might and<br>
might of Origins<br>
on<br>
the Cause of Data Cali AFT in the AF19 FA27 2F94 998<br>KeepAlive yes #ListenAddress :: HostKey /etc/ssh\_host\_key ServerKeyBits 768 LoginGraceTime 600 KeyRegenerationInterval 3600 PermitRootLogin no # Don't read ~/.rhosts and ~/.shosts files IgnoreRhosts yes Uncomment if you don't trust ~/.ssh/known\_hosts for RhostsRSAAuthentication IgnoreUserKnownHosts yes StrictModes yes X11Forwarding no X11DisplayOffset 10 PrintMotd no AllowUsers jsmith toliver # Logging SyslogFacility DAEMON LogLevel INFO #obsoletes QuietMode and FascistLogging RhostsAuthentication no # # For this to work you will also need host keys in /etc/ssh\_known\_hosts RhostsRSAAuthentication no # RSAAuthentication yes # To disable tunneled clear text passwords, change to no here! PasswordAuthentication no PermitEmptyPasswords no # Uncomment to disable s/key passwords #SkeyAuthentication no #KbdInteractiveAuthentication yes # To change Kerberos options #KerberosAuthentication no #KerberosOrLocalPasswd yes #AFSTokenPassing no #KerberosTicketCleanup no # Kerberos TGT Passing does only work with the AFS kaserver #KerberosTgtPassing yes CheckMail no UseLogin no # Uncomment if you want to enable sftp Subsystem sftp /etc/libexec/sftp-server

Subsystem sitp //etc/ilbexec/sitp-server<br>MaxStartups 10:30:60 wq!

Make the sshd config file readable only by root. This would make it harder for unauthorized users to gain information about what network access is granted.

chmod 600 /etc/sshd\_config chown root /etc/sshd\_config

Edit the /etc/ssh config file. We want to prevent rsh and RhostsAuthentication due to it's security breeches. Allow protocol 2 only. Protocol 1 has been proven to be insecure.

#### vi /etc/ssh\_config

**Example 10**<br> **Example 10**<br> **CONSTRIGAT:** The Metalian due to this exertify breeches. Allow protocol 2 only.<br>
Thas been proven to be insecure.<br>
Vetc/ssh\_config<br>
An client systemwide configuration file. This file provides<br> # This is ssh client systemwide configuration file. This file provides # defaults for users, and the values can be changed in per-user configuration # files or on the command line. # Configuration data is parsed as follows: # 1. command line options # 2. user-specific file # 3. system-wide file # Any configuration value is only changed the first time it is set. # Thus, host-specific definitions should be at the beginning of the # configuration file, and defaults at the end. # Site-wide defaults for various options Host \* ForwardAgent no ForwardX11 no RhostsAuthentication no RhostsRSAAuthentication no RSAAuthentication yes PasswordAuthentication yes FallBackToRsh no UseRsh no BatchMode no CheckHostIP yes StrictHostKeyChecking yes # IdentityFile ~/.ssh/identity IdentityFile ~/.ssh/id\_dsa Port 22 Protocol 2 Cipher blowfish EscapeChar  $\sim$ wq!

Create a start up script so the ssh daemon starts on boot up. This file should be in the /etc/init.d directory. It should be linked to the /etc/rc2.d directory.

```
x_i final x_i and x_i and x_i and x_i and x_i and x_i and x_i and x_i and x_i and x_i and x_i and x_i and x_i and x_i and x_i and x_i and x_i and x_i and x_i and x_i and x_i and x_i and x_i and x_icd /etc/init.d
            vi ssh
#!/bin/sh
case "$1" in
'start')
            if [ -x /usr/local/sbin/sshd –a –f /etc/sshd_config ]; then
```

```
chmod 744 /etc/init.d/ssh example and a set of the 3D FBs of the 3D FBs of the 3D F8B 4E46 A169 4E46 A169 4E46
                  /usr/local/sbin/sshd –f /etc/sshd_config
        fi
         ;;
'stop')
        kill `cat /etc/sshd.pid`
         ;;
*)
        echo "Usage: $0 { start | stop }"
         ;;
esac
exit 0
        wq!
        chown root:sys /etc/init.d/ssh
```
ln –s /etc/init.d/ssh /etc/rc2.d/S72ssh

ho "Usage: \$0 (start | stop ]"<br>
al a comminds and the contridues and the contridues and the control of a dechinations of the administrators should generate a DSA personal key pair.<br>
a / elet/init.d/ssh / elet/init.d/ssh<br> Each of the administrators should generate a DSA personal key pair. When creating the public/private key pair, the user is prompted for a passphrase. The phrase should be long to help prevent shoulder surfing. This phrase protects your private key. If someone gets the private key they can masquerade as that user. The private key is never transmitted over the network. It woud be a good idea to store the private key on removeable media if possible. Copy the public key to the systems that are going to be connecting with. The public key will be named id dsa and it will be copied into the authorized keys2 file on the remote host in the user's .ssh directory under the user's home directory.

Generate a DSA key pair. The user will type the following command and when prompted enter a long passphrase. Make it something you can remember. ssh-keygen –t dsa –b 1024 –f  $\sim$ /.ssh/id\_dsa

Copy the public key to the remote system in the .ssh directory under your home directory.

scp ~/.ssh/id\_dsa.pub remotehost:~/.ssh/authorized\_keys2

# **5. Fcheck**

Download FCheck file integrity program. This is similar to Tripwire. It will check if files have been changed. It can use MD5 checksums. It can be configured to watch specific directories and files. It will be configured to check changes against an original copy stored on a read only CD-ROM disk. The FCheck program is a set of Perl scripts. Once they are unpacked they can be run. No compiling is necessary.

cd /disk2/admin/scripts extended to the 3D FBs 06 A169 4E46 A169 4E46 A169 4E46 A169 4E46 A169 4E46 A169 4E46 A mv Fcheck\_2.07.59.tar.gz /disk2/admin/scripts gzcat Fcheck 2.07.59.tar.gz | tar xvf –

Modify the fcheck program to tell fcheck where the configuration file is.

```
vi /usr/local/fcheck/fcheck
$config="/usr/local/fcheck/fcheck.cfg";
 wq!
```
mkdir /usr/local/fcheck mv fcheck /usr/local/fcheck mv fcheck.cfg /usr/local/fcheck

Here is a copy of the configuration file that fcheck references when running.

/usr/local/fcheck/fcheck.cfg

# FCheck.cfg<br># FCheck.cfg

**© SANS Institute 2000 - 2002, Author retains full rights.** Directory = /opt/tcp\_wrappers\_7.6/<br>-# # Directories to be monitored are shown below. Multiple entries may be used # by using the following 'keyword=variable' format: # # [Directory=(path/name)] # [Directory=(path/name)] # ... # If you want recursive direcotry monitoring, place a / at the end of # the directory name, otherwise the script will interpret the entry as a # single file or single directory to monitor. # # For example the entry "Directory=/usr" # will watch everything in the /usr directory # # and the entry "Directory=/etc/passwd" # will monitor only the password file. # # while the entry "Directory=/usr/" # will watch everything in the /usr directory, and everything # recursively under it, (I.E. /usr/bin..., /usr/local/..., etc.)  $Directory = /tmp$ #Directory = /home/root/scripts/fcheck/ Directory  $= /$  $Directov = /etc/$ Directory  $=$  /bin Directory  $=$  /opt Directory = /opt/MD5/ Directory = /opt/MIPSpro/  $Directory = /opt/john-1.6/$ Directory = /opt/fcheck/<br>Directory = /opt/gzip-1.2  $=$  /opt/gzip-1.2.4/ Directory = /opt/logdaemon-5.6/ Directory = /opt/modulefiles/ Directory = /opt/modules/ Directory = /opt/scripts/  $Directory = /lib$  $Directory = /$ sbin/  $Directory =$ /usr/ Directory  $=$  /var/

**Showing Bottlands wind care,**<br> **Calc log files that are constantly updating and are known to<br>
to frequently otherwise you can defeat the purpose of fcheck<br>
aing too much...<br>
<b>Sincipar the many of the exception**<br> **Since 30**  $\theta$  final section. # This is the system command to determine a files type. Used to determine<br># nines\_maior/minor numbers Directory = /disk2/admin Directory = /disk2/admin/tools/ Directory = /disk2/admin/scripts/ # WARNING # Use the following exclusions with care, # only include log files that are constantly updating and are known to # be written to frequently otherwise you can defeat the purpose of fcheck # by excluding too much... # # Specific files, and/or directories can be excluded. # # If used, configure them as full paths and their filenames. Directory # names must have a "/" appended to the end of its filename in the exclude # section. #  $Exclusion = /etc/utmp$  $Exclusion = /etc/wtmp$  $Exclusion = /rtmovies/$  $Exclusion = /rtmovie2/$  $Exclusion = /rtmovie3/$  $Exclusion = /rtmovie4/$ Exclusion = /disk2/admin/reports/ Exclusion = /usr/sgi/  $Exclusion = /usr/mbase/$ # Miscellaneous settings are passed to fcheck from here. # # The "DataBase" keyword points to the absolute path/filename of the baseline # database file, and is defined next. # DataBase = /usr/local/data/fcheck.dbf # If you are using a read-only location. You can write the database files to # one location, and read from an alternate read-only (CD-ROM?) location.  $ReadDB = /cdrom/feheck.dbf$  $WriteDB = /usr/local/data/fcheck. dbf$ # Your systems interface for passing messages to its log files, UNIX systems # are typically found as "/usr/bin/logger". # # You could also send messages directly to a line printer if desired. # # Win32 platforms are forced to use line printers for now until a error # logging module is created for NT platforms. #  $#Logger$  = /usr/bin/lpr # # As of version 2.7.50, you pass logger taglines (-t) options through here. # Any other options can now be passed to third party loggers, scripts, etc.  $Logger = /usr/bin/logger -tfcheck -hello -w$ #AuthLogger = /usr/bin/logger -tfcheck -pauth.info #AuthLogger = /usr/bin/logger -tfcheck -pauth.notice # pipes, major/minor numbers. # # Only useful on Unix platforms, not portable to Windows (yet?!?!).  $FileTyper = /bin/file$ # You may optionally set your hostname from the configuration file if FCheck

The only accepted option her is "system = DOS", otherwise PCheck<br>
If the a UNIX system.<br>
= Dos<br>
the set only for readability by you. It in no way effects the scan<br>
of FCheck. It only changes what is presented to the end us For each me by use of the 13 hay. If you do not use the (s)ignature<br># flag, then the following variable setting will not impact fcheck in any way. # is unable to determine it on its own. # HostName = "videoserver" # You may optionally set the system type from the configuration file if # FCheck is unable to determine it on its own. # Currently the only accepted option her is "System = DOS", otherwise FCheck # will default to a UNIX system. # #System = Dos # This must be set only for readability by you. It in no way effects the scan # function of FCheck. It only changes what is presented to the end user, so # the times that are presented to you may not be accurate if not set.<br>TimeZone = EST5EDT  $=$  EST5EDT # This is used only if you require/desire a hash signature to also be generated # for each file by use of the '-s' flag. If you do not use the (s)ignature #\$Signature = /usr/bin/sum #\$Signature = /usr/bin/cksum \$Signature = /usr/bin/md5sum # Include an optional configuration file. # [CFInclude = (path/config\_file\_name)] #CFInclude # Used for individual file checking (I.E. Possibly FCheck databases!) # File = /usr/local/data/sol.dbf # # End of FCheck.cfg file #

6. Cops Download cops. http://www.fish.com/cops/cops104+.tar.Z

```
cd /disk2/admin
uncompress cops104+.tar.Z
tar xvf cops104+.tar
cd cops104
./reconfig
make
./cops –v –s . –b bit_bucket
```
7. Network Time Protocol

for prosecution of intruders. The NTP (Network Time Protocol) allows the network to keep the system clocks in synch. It is important for numerous reasons such as: scheduling backups, using time based security products, and log file timestamps, possibly

Download NTP source files from: http://www.eecis.udel.edu/~ntp/ntp-4.1.1a.tar.gz

mv ntp-4.1.1a.tar.gz /disk2/admin cd /disk2/admin gzcat ntp-4.1.1a.tar.gz | tar  $x$ vf – cd ntp-4.1.1a ./configure make make install

Server xxx.xxx.xxx.xxx.<br>Server xxx.xxx.xxx.xxx We will be running as a client machine. vi /etc/ntp.conf driftfile /etc/ntp.drift server xxx.xxx.xxx.xxx server xxx.xxx.xxx.xxx restrict default nomodify wq!

Create a NTP startup script. Cd /etc/init.d vi ntp #!/bin/sh CONFFILE=/etc/ntp.conf

```
if [ -f $CONFFILE ] ; then
```

```
© SANS Institute 2000 - 2002, Author retains full rights.
if [ -x /usr/local/bin/ntpdate ] ; then
       SERVERS=`awk '/^server|peer/ { print $2 } ' \
       $CONFFILE | grep –v ^127`
/usr/local/bin/ntpdate $SERVERS
fi
if [ -x /usr/local/bin/ntpd ] ; then
       echo "Starting NTP."
       /usr/local/bin/ntpd –c $CONFFILE
fi
```
fi wq!

chmod 744 /etc/init.d/ntp chown root:sys /etc/init.d/ntp ln –s /etc/init.d/ntp /etc/rc2.d/S90ntp /etc/init.d/ntp

Attach the network cable. Shutdown the system. shutdown –y –g0 Start the system back up into multiuser mode.

8. TARA

TARA is a freeware host based vulnerability scanner. It checks for vulnerabilities and configuration errors.

Mathimalar 2.0.9<br> **C** ME-*Iustrispoolitigeribin*<br>
ME-*Iustrispoolityeribini*<br>
SS=/ustrispoolityer/work<br>
RK-Justrispoolityer/work<br>
SS=/ustrispoolityer/work<br>
Isl<br>
SS=/ustrispoolityer/work<br>
Isl<br>
SS=/ustrispoolityer/work<br>
SS=/ Let the scan configuration file tigerrc. The signature database is not up to date Download from: http://ww-arc.com/tara/index.shtml mv /disk2/admin/tara-2.0.9 vi Makefile TIGERHOME=/usr/local/tiger TIGERBIN=/usr/spool/tiger/bin TIGERWORK=/usr/spool/tiger/work TIGERLOGS=/usr/spool/tiger/logs wq! make install cp scripts/check\_\* /disk2/admin/tara-2.0.9 so do not run this check. The check embedded script finds too many false positives. Do not run this test either. Do not run crack. We run crack through cron. We only have two user accounts. Turn on the check for world writeable directories. vi /disk2/admin/tara-2.0.9/tigerrc Tiger\_Check\_Signatures=N Tiger\_Check\_Embedded=N Tiger\_Run\_Crack=N Tiger\_FSScan\_WDIR=Y wq!

# 9. Chkrootkit

The chkrootkit script is a freeware program that checks for root kits. Download: http://www.chkrootkit.org/

cp chkrootkit.tar.gz /disk2/admin/scripts cd /disk2/admin/scripts gunzip chkrootkit.tar.gz tar xvf chkrootkit.tar cd chkrootkit-0.35 make sense

10. John the Ripper Password Checking Tool Download: http://www.openwall.com/john/

tar xvf john-1.6.tar and 30 Fa37 9989 Fa37 8989 Fa37 8989 Fa37 8989 Fa37 8989 Fa37 8989 Fa37 8989 Fa37 8989 Fa cp john-1.6.tar.gz /opt cd /opt gunzip john-1.6.tar.gz cd john-1.6/src make make IRIX-gcc

# D. Post Installation Tasks

### 1. Create Backups

Followed by incremental backups each night until the day that full backups are Backups are important to ensure the availability of the training materials stored on the videoserver. The entire system should be backed up once a week on Saturday. This will include a full backup as well as a root file system backup. Since the material stored on the videoserver does not change constantly, the once a week schedule should work out fine. Other production systems like development systems need to have their data backed up daily. This would require a different backup plan. A plan would include a full backup once a week, done. A backup would be performed after the quarterly update and any other time the administrator might deem appropriate.

nckups are important to ensure the availability of the training materium the videoserver. The entire system should be backed up once a windle and the system backed up once a windle at lull backup as well as a cont file eys Do not skimp on tapes. You do not want to wear out a tape, only to find out it is not backing up your data when you really need to perform a recovery. To help avoid this, use a different tape for each full backup for the first 10 backups. After the tenth backup reuse the first backup and overwrite the contents. Purchase new tapes at the beginning of each year (January time frame). The same rotation scheme should be used for the root file system backups. The tapes should have a label showing the date of the backup. Tapes should not be left lying around. Once the backup is performed, they should be checked into the media library. This prevents someone from walking by and picking up a copy of your entire system. By storing the tapes elsewhere, you do not keep all your eggs in one basket. If physical damage such as fire or flooding occurs where the server is, it will not affect the backups and vice versa. Checking the tapes into the media library also provides trace ability and accountability.

Log in as a regular user and su to root. Backup the root file system. Insert a 4mm tape into the 4mm tape drive. Enter the following: xfsdump –f /dev/tape –l 0 –v silent / Enter a session label. Example: root514 – This will be a root backup from May 14. root514 When it completes, rewind the tape and eject it. mt –t /dev/tape rewind

mt –t /dev/tape offline

mt –t /dev/tape unload

Next a full backup is needed. A full backup needs to be run in single user mode. Enter the following:

 $K_{\rm eff}$  finder  $\Delta E_{\rm eff}$  and  $\Delta E_{\rm eff}$  and  $\Delta E_{\rm eff}$ 

init 1

Insert a 4mm tape into the 4mm tape drive. Enter: Backup /

On completion, rewind the tape and eject it.

mt –t /dev/tape rewind

mt –t /dev/tape offline

mt –t /dev/tape unload

Bring the system back up to multiuser mode. Enter:

init 2

Users should be able to connect to the video server at: http://videoserver/mbase

# 2. Create a CD-ROM Disk Toolkit

m — (weway le wave leving<br>the the system back up to multiuser mode.<br>
the the system back up to multiuser mode.<br>
ther:<br>
the system back up to multiuser mode.<br>
ther:<br>
there is should be able to connect to the video server at This CD will contain known good binaries. This can be used if a system has been compromised or thought to have been compromised. Quite often when a system is broken into, a rootkit is installed. The rootkit is a custom piece of software that hides the presence of malicious activity. Common commands like ls, ps, df, netstat, and who are replaced with versions that output results that prevent the administrator from seeing what really is transpiring on the system. The administrator can use the commands from the CD rather than the system ones. Now, the administrator can see who is logged in, see if the network interface is in promiscuous mode, or if there are any connections trying to connect to outside sites. The CD can also be used as a comparison. The administrator can use the diff command to see if the commands on the system are the same as what is on the CD. Beware that the quarterly update can cause the system commands to change, so after an update, the administrator should create a new toolkit CD.

### The disk should include:

netstat, lsof, top, ps, ls, diff, su, passwd, netcat, md5checksum, who, w, find, df, rm, mv, cp, chown, chgrp, chmod, tar dd, sh, csh, compress, uncompress, gzip, gunzip, shared libraries, and gcc.

# 3. Document the Server

After the system has been configured, a binder should be created to document what is installed, how settings are set, and what procedures are used. This can be useful if the system has to be rebuilt or duplicated. If a new administrator is hired, he can get an idea of how the system operates.

Commands can be run to obtain some parameters. The output of the commands can be saved to a file. The files would be collected and printed. Although there is no printer attached to the video server, the results can be moved to another system using a 4mm tape.

Information to be gathered includes:

uname –aR Provides IRIX operating system revision, system name, and processor version.

chkconfig Displays the services that are on and off.

hinv Displays the contents of the system hardware inventory table. printenv Displays all PROM variables. Once the system is booted up it

displays the user's environment.

nvram Displays a list of commands available at PROM.

showprods lists all installed software (installed through the Inst command). devnm / Displays which disk is the system disk.

prtvtoc –a Displays the partition information for all disks.

/etc/fstab The file lists the automatically mounted filesystems.

df -k Lists the mounted filesystems and their disk usage.

ifconfig – v –a Lists the network interface settings.

ls /etc/rc2.d Lists the start up scripts when booting to multiuser mode. ls /etc/init.d Lists the start up scripts.

ls –la /dev/dsk Lists the contents of the /dev/dsk directory.

ls –la /dev/rdsk Lists the contents of the /dev/rdsk directory.

/etc/hosts File shows the IP address-hostname database.

/etc/group File shows the groups on the system.

/etc/passwd File shows users, ID, GID, shell, home directory, and information.

/etc/inetd.conf File shows services started by the inetd daemon.

/var/netscape/fasttrack/httpacl/generated.httpd-videoserver.acl ACL for the Netscape Fasttrack Server.

/etc/ipfilterd.conf File contains the ipfiltering rules.

/etc/sshd\_config OpenSSH configuration file.

/etc/ssh\_config OpenSSH configuration file.

**EXCOMPT USIBARY** the setwores that are on a line on.<br>The property is the system hardware inventory table.<br>
Interv Displays all PROM variables. Once the system is booted up<br>
praise are service members and the system hardwa Detail how the sytem can be accessed. Clients can connect to the videoserver and view instructional videos using their browser logged in on any system in the intranet. The administrators can only log in using SSH. Detail how and when backups should be performed. See section above on backups for details.

Detail how a restore should be performed. See Appendix B.

Detail how the daily security scripts are run and reviewed. See the next section Maintaining Security part 1, Daily Security check of videoserver. Detail how material to be placed on the video server is approved. See Appendix B.

# IV. Maintaining Security

Once a server is configured and hardened, the fun really begins. Activity on the server needs to be monitored. Applications need to be updated or removed depending on the usage. Patches must be kept up to date.

Performance tuning is a never-ending battle. Log files need to be monitored, rotated, and moved offline.

# A. Daily Security Check

daily security script is run through cron every night. The results are files as well as mailed to root. The mail is sent to another system. It sees several other scripts and then puts the results in one main reports are ma files. The daily reports help the administator understand what is happening on his A daily security script is run through cron every night. The results are saved to files as well as mailed to root. The mail is sent to another system. The script runs several other scripts and then puts the results in one main report. Three other reports are mailed separately from the one total report to the administrator to his workstation. The reports are stored on the server and on the administrator's workstation to provide redundancy. In case of a break in, the intruder might not be able to find all the report files as well as the original log system and to spot when things are not right. The scripts show different styles of writing scripts. Numerous people have contributed to the maintenance of the scripts. Also as a good UNIX administrator you should follow the mantra of, reuse existing code and modify the code to meet your requirements. Do not reinvent the wheel. Administrators should keep a directory of scripts that they have written or used to accomplish admin tasks, so as new tasks come up, there is a central repository to start from. The following scripts parse log files looking for successful and unsuccessful login attempts, su attempts both successful and unsuccessful, looks for authorization violations, looks at the webserver error logs, looks for .rhosts and hosts.equiv files, looks for changes to files and directories, and looks for root shell scripts. A listing of the scripts is located in Appendix C.

/disk2/admin/scripts/daily.script.sh is the script that gets run by cron. In turn this script calls the following scripts:

/disk2/admin/scripts/su.fails.sh ( checks for failed su attempts ) You want to know if someone is trying to su to root. Sample output:

---------------------------------------------- Begin report for failed su attempts for videoserver on Mon Sep 16 23:30:07 EDT 2002

End report for failed su attempts for videoserver on Mon Sep 16 23:30:07 EDT 2002

/disk2/admin/scripts/su.success.sh ( checks for successful su attempts ) You want to document who is running as root. If something gets changed or misconfigured, you can see which root user did it. It makes it easier to undo the changes, rather than going down some other path looking for the problem. Sample output:

----------------------------------------------- Begin report for successful su attempts on videoserver for Mon Sep 16 23:30:07 EDT 2002

SU 09/16 12:54 + ttyq0 toliver-root

-------------------------------------------------

End report for successful su attempts on videoserver for Mon Sep 16 23:30:07 EDT 2002

/disk2/admin/scripts/logins.sh ( checks for successful login attempts ) You want to know who logs in to the videoserver. It should only have two user accounts. Sample output:

--------------------------------------------------------------------- Begin report of valid logins for videoserver on Mon Sep 16 23:30:07 EDT 2002

toliver ttyq0 learning1 Mon Sep 16 12:54 - 15:07 (02:12)

-----------------------------------------------

End report of valid logins for videoserver on Mon Sep 16 23:30:07 EDT 2002 ---------------------------------------------------------------------

/disk2/admin/scripts/login.fails.sh ( checks for failed login attempts ) You want to know if someone is trying to guess usernames and passwords.

--------------------------------------------------------------------- Begin report of failed login attempts (5 conseq) for videoserver on Mon Sep 16 23:30:07 EDT 2002

End report of failed login attempts for videoserver on Mon Sep 16 23:30:07 EDT 2002

---------------------------------------------------------------------

-----------------------------------------------------------------

**Example:**<br> **Constitute 2001**<br> **Constitute 2003**<br> **Constitute 2003**<br> **Constitute 2003**<br> **Constitute 2003**<br> **Constitute 2003**<br> **Constitute 2001**<br> **Constitute 2001**<br> **Constitute 2001**<br> **Constitute 2001**<br> **Constitute 2001**<br> /disk2/admin/scripts/find\_rhosts.sh ( checks for .rhosts files ) .rhosts files should be removed from the system. They are a security threat, in that they allow a user to log on without a password. OpenSSH is avilable, so there is no reason to use .rhosts files. This removes any.rhosts files. Sample output:

----------------------------------------------------------------- Begin report of find\_rhosts for videoserver on Mon Sep 16 23:30:07 EDT 2002

End report of find\_rhosts for videoserver on Mon Sep 16 23:30:07 EDT 2002

/disk2/admin/scripts/find\_hostsequiv.sh ( checks for hosts.equiv files ) Hosts.equiv files are basically the same as .rhosts files. This removes any hosts.equiv files.

Key fingerprint = AF19 FA27 2F94 998D FDB5 DE3D F8B5 06E4 A169 4E46 Begin report of /etc/hosts.equiv for videoserver on Mon Sep 16 23:31:01 EDT 2002-----------------------------------------------------------------

End report of /etc/hosts.equiv for videoserver on Mon Sep 16 23:31:01 EDT 2002

/disk2/admin/scripts/find\_root\_sh\_scripts.sh ( checks for root shell scripts ) You do not want to find any root kits on your system. Root kits normally have programs to hide processes, clean log files, ftp or even worse ssh out to malicious sites. If you find a root kit it is time to follow the Computer Security Incident Handling Step-by-Step book from SANS.

----------------------------------------------------------------

-----------------------------------------------------------------

Begin report of find root sh scripts for videoserver on Mon Sep 16 23:31:01 EDT 2002

Key fingerprint = AF19 FA27 2F94 998D FDB5 DE3D F8B5 06E4 A169 4E46 End report of find\_root\_sh\_scripts for videoserver on Mon Sep 16 23:31:01 EDT 2002 -----------------------------------------------------------------

/disk2/admin/scripts/auth.log.sh ( checks /var/adm/auth.log file ) Sample output:

----------------------------------------------- Begin report for auth.log on videoserver for Mon Sep 16 23:31:58 EDT 2002

Sep 16 12:54:24 6E:videoserver sshd[1595977]: Accepted password for toliver from xxx.xxx.xxx.xxx port 1139 ssh2

Sep 16 12:54:24 6E:videoserver sshd(pam\_unix)[1599042]: session opened for user toliver by (uid=11111)

Sep 16 12:54:36 5E:videoserver su[1598609]: succeeded: ttyq0 changing from toliver to root Sep 16 12:59:19 6E:videoserver sshd[1599072]: Accepted password for toliver from xxx.xxx.xxx.xxx port 1146

Sep 16 12:59:19 6E:videoserver sshd(pam\_unix)[1599063]: session opened for user toliver by (uid=11111)

Sep 16 13:00:30 6E:videoserver sshd(pam\_unix)[1599063]: session closed for user toliver Sep 16 15:07:21 6E:videoserver sshd[1599042]: Received disconnect from xxx.xxx.xxx.xxx: 11: All open channels closed

Sep 16 15:07:21 6E:videoserver sshd(pam\_unix)[1599042]: session closed for user toliver

End report for auth.log on videoserver for Mon Sep 16 23:31:58 EDT 2002

**EXERCT: THE SANS INTERT CONDUCT AND THE SANDWIRE CONDUCT SERVICE THE FORMAL CONDUCT SERVICE CONDUCT SERVICE CONDUCT AND THE SANDWING THE SANDWING ON A SCREEN SANS.**<br>
The offind\_root\_sh\_scripts for videoserver on Mon Sep 1 /disk2/admin/scripts/webserver.error.log.sh ( checks the error log file for the webserver ) This looks for intruders trying to exploit your webserver. Sample output from a saint scan of the videoserver:

----------------------------------------------

-----------------------------------------------

Begin report of Webserver Errors for videoserver on Thu Sep 5 23:31:59 EDT 2002

[05/Sep/2002:11:08:46] warning: for host xxx.xxx.xxx.xxx trying to GET /cgibin/n0nexi5tent\_fi1e.pl, send-cgi reports: cannot find CGI program /var/www/cgibin/n0nexi5tent\_fi1e.pl (No such file or directory)

[05/Sep/2002:11:08:46] warning: for host xxx.xxx.xxx.xxx trying to GET /cgi-bin/n0nexi5tent\_cgi, send-cgi reports: cannot find CGI program /var/www/cgi-bin/n0nexi5tent\_cgi (No such file or directory)

[05/Sep/2002:11:08:46] warning: for host xxx.xxx.xxx.xxx trying to GET /n0nexi5tent\_fi1e.html, send-file reports: can't find /var/www/htdocs/n0nexi5tent fi1e.html (No such file or directory)

[05/Sep/2002:11:08:46] warning: for host xxx.xxx.xxx.xxx trying to GET  $\Lambda.\Lambda.\Lambda.\Lambda.\Lambda.\Lambda.$  letc/group, send-file reports: can't find /var/www/htdocs $\land \ldots \land \ldots \land \ldots \land \ldots$ /etc/group (No such file or directory)

 [05/Sep/2002:11:08:46] warning: for host xxx.xxx.xxx.xxx trying to GET /cgi-bin/webdist.cgi, send-cgi reports: cannot find CGI program /var/www/cgi-bin/webdist.cgi (No such file or directory)

[05/Sep/2002:11:08:46] warning: for host xxx.xxx.xxx.xxx trying to GET /directory.php, send-file reports: can't find /var/www/htdocs/directory.php (No such file or directory)

reports: cannot find CGI program /var/www/cgi-bin/campas (No such file or directory)<br>. [05/Sep/2002:11:08:46] warning: for host xxx.xxx.xxx.xxx trying to GET /cgi-bin/campas, send-cgi

 [05/Sep/2002:11:08:47] warning: for host xxx.xxx.xxx.xxx trying to GET /cgi-bin/sewse, send-cgi reports: cannot find CGI program /var/www/cgi-bin/sewse (No such file or directory)

[05/Sep/2002:11:08:47] warning: for host xxx.xxx.xxx.xxx trying to GET /cgiscript/CSNews/CSNews.cgi, send-cgi reports: cannot find CGI program /var/www/htdocs/cgiscript/CSNews/CSNews.cgi (No such file or directory)

End report of Webserver Errrors for videoserver on Mon Sep 5 23:30:07 EDT 2002

002:11:08:46] warning: for host xxx.xx.xxx.xxx.xxx tying to GET /cgi-bin/webdist.cg<br>ports: cannot find CGI program /var/www.orgi-bin/webdist.cgi (No such file or directory.php, send<br>02:11:08:46] warning: for host xxx.xx.xx /disk2/admin/scripts/md5binchk.sh ( checks for changes in /usr/bin ) It does the same as the fcheck file integrity program. It is an added measure of redundancy. Sample output:

--------------------------------------------------------------------- Begin report of MD5 Checksum Check for videoserver on Mon Sep 16 23:31:59 EDT 2002

End report of MD5 Checksums for videoserver on Mon Sep 16 23:31:59 EDT 2002

---------------------------------------------------------------------

-------------------------------------------------

/disk2/admin/scripts/dfout.sh ( checks file system usage ) You do not want a file system to fill up and cause a denial of service.

--------------------------------------------------------------------- Begin report of File Structures on videoserver on Mon Sep 16 23:31:59 EDT 2002

Key fingerprint = AF19 FA27 2F94 998D FDB5 DE3D F8B5 06E4 A169 4E46 /dev/dsk/dks0d1s4 xfs 1111000 688820 422180 62 /var Filesystem Type kbytes use avail %use Mounted on /dev/root xfs 3913932 3426004 487928 88 / /dev/dsk/dks2d3s2 xfs 2043328 53048 1990280 3 /opt /dev/dsk/dks0d2s6 xfs 13548400 661628 12886772 5 /disk2 /dev/xlv/rtmovie2 xfs 71111680 7176692 63934988 11 /rtmovie2 /dev/xlv/rtmovie4 xfs 71111680 2176 71109504 1 /rtmovie4 /dev/xlv/rtmovie3 xfs 71111680 2176 71109504 1 /rtmovie3

End report of File Structures on videoserver on Mon Sep 16 23:31:59 EDT 2002

---------------------------------------------------------------------

/disk2/admin/scripts/finduid.pl ( checks for any UID's of 0 besides the root account ) You want to know if someone has added a user account with UID 0, which would make the user in effect root! Sample output:

--------------------------------------------------------------------- Begin report for UID 0 on videoserver on Mon Sep 16 23:31:59 EDT 2002

Key fingerprint = AF19 FA27 2F94 998D FDB5 DE3D F8B5 06E4 A169 4E46 End report for UID 0 on videoserver on Mon Sep 16 23:31:59 EDT 2002

--------------------------------------------------------------------- /usr/local/fcheck/fcheck ( checks for changes to specified files & directories ) It uses MD5 checksums. It also stores a copy of the original checksums on a CD-ROM disk. You can always run a diff from the original CD and what is currently installed. The daily script does store a copy of the original on the server. Sample output:

/usr/local/fcheck/fcheck.cfg

- - - - - - - - - - - - - - - - - - - - - - - - - - - - - - -

**Notion of the same of the same of the same of the same of the same of the same of the user in effect root!** Sample output:<br> **CANS INSTITUTE 1000** on videoserver on Mon Sep 16 23:31:59 EDT 2002<br>
for UID 0 on videoserver on PROGRESS: validating integrity of /opt **Formal** and also experience and also experience and also experience and a PROGRESS: validating integrity of Files STATUS: No changes on "videoserver" to: /usr/local/data/sol.dbf passed... PROGRESS: validating integrity of /tmp STATUS:passed... PROGRESS: validating integrity of / STATUS:No changes on "videoserver" to: / passed... PROGRESS: validating integrity of /etc/banners.deny/ STATUS:passed... PROGRESS: validating integrity of /etc/config/ STATUS:passed... PROGRESS: validating integrity of /etc/default/ STATUS:passed... PROGRESS: validating integrity of /etc/init.d/ STATUS:passed... PROGRESS: validating integrity of /etc/net/ STATUS:passed... PROGRESS: validating integrity of /etc/rc0.d/ STATUS:passed... PROGRESS: validating integrity of /etc/rc2.d/ STATUS:passed... PROGRESS: validating integrity of /etc/tt/ STATUS:passed... PROGRESS: validating integrity of /bin STATUS:passed... STATUS:passed... PROGRESS: validating integrity of /opt/MD5/ STATUS:passed... PROGRESS: validating integrity of /opt/MIPSpro/

S: Validating integrity of *ioptygap*-1.2.4*i*<br>assed...<br>assed...<br>assed...<br>assed...<br>assed...<br>assed...<br>assed...<br>assed...<br>assed...<br>assed...<br>assed...<br>assed...<br>assed...<br>assed...<br>assed...<br>assed...<br>assed...<br>assed...<br>assed...<br>asse on AF195: passed....<br>PROGRESS: validating integrity of /sbin/ on ATOO: passed....<br>PROGRESS: validating integrity of /usr/cpu/ STATUS:passed... PROGRESS: validating integrity of /opt/john-1.6/ STATUS:passed... PROGRESS: validating integrity of /opt/fcheck/ STATUS:passed... PROGRESS: validating integrity of /opt/gzip-1.2.4/ STATUS:passed... PROGRESS: validating integrity of /opt/logdaemon-5.6/ STATUS:passed... PROGRESS: validating integrity of /opt/modulefiles/ STATUS:passed... PROGRESS: validating integrity of /opt/modules/ STATUS:passed... PROGRESS: validating integrity of /lib/ STATUS:passed... STATUS:passed... PROGRESS: validating integrity of /usr STATUS:passed... PROGRESS: validating integrity of /usr/Cadmin/ STATUS:passed... PROGRESS: validating integrity of /usr/CaseVision/ STATUS:passed... PROGRESS: validating integrity of /usr/CosmoPlayer/ STATUS:passed... PROGRESS: validating integrity of /usr/Imgtcl/ STATUS:passed... PROGRESS: validating integrity of /usr/Motif-1.2/ STATUS:passed... PROGRESS: validating integrity of /usr/Motif-2.1/ STATUS:passed... PROGRESS: validating integrity of /usr/NetVis/ STATUS:passed... PROGRESS: validating integrity of /usr/SVP/ STATUS:passed... PROGRESS: validating integrity of /usr/SpeedShop/ STATUS:passed... PROGRESS: validating integrity of /usr/ToolTalk/ STATUS:passed... PROGRESS: validating integrity of /usr/WebFace/ STATUS:passed... PROGRESS: validating integrity of /usr/WorkShop/ STATUS:passed... PROGRESS: validating integrity of /usr/WorkShopMPF/ STATUS:passed... PROGRESS: validating integrity of /usr/adobe/ STATUS:passed... PROGRESS: validating integrity of /usr/bin/ STATUS:passed... PROGRESS: validating integrity of /usr/bsd/ STATUS:passed... STATUS:passed... PROGRESS: validating integrity of /usr/custlink/ STATUS:passed... PROGRESS: validating integrity of /usr/diags/

STATUS:passed...

PROGRESS: validating integrity of /usr/disktest/ STATUS:passed...

PROGRESS: validating integrity of /usr/etc/ STATUS:passed...

PROGRESS: validating integrity of /usr/freeware/ STATUS:passed...

PROGRESS: validating integrity of /usr/gfx/ STATUS:passed...

PROGRESS: validating integrity of /usr/include/ STATUS:passed...

PROGRESS: validating integrity of /usr/info/ STATUS:passed...

PROGRESS: validating integrity of /usr/java/ STATUS:passed...

on ATOS: passed....<br>PROGRESS: validating integrity of /usr/lib/ STATUS:passed...

PROGRESS: validating integrity of /usr/lib32/ STATUS:passed...

PROGRESS: validating integrity of /usr/lib64/

STATUS:passed...

PROGRESS: validating integrity of /usr/local/ STATUS:

WARNING: ["videoserver"] /usr/local/data/fcheck.dbf

S: validating integrity of *itsirfeewate*<br>assed...<br>assed...<br>assed...<br>assed...<br>assed...<br>assed...<br>assed...<br>assed...<br>assed...<br>assed...<br>assed...<br>assed...<br>assed...<br>assed...<br>assed...<br>assed...<br>assed...<br>assed...<br>assed...<br>assed...<br> [Sizes: 2113536 - 5111717, Times: Sep 19 00:26 2002 - Sep 19 00:41 2002]

PROGRESS: validating integrity of /usr/nds/

STATUS:passed...

PROGRESS: validating integrity of /usr/ns-home/

STATUS:passed...

PROGRESS: validating integrity of /usr/pcp/

STATUS:passed...

PROGRESS: validating integrity of /usr/people/ STATUS:passed...

PROGRESS: validating integrity of /usr/relnotes/

STATUS:passed...

PROGRESS: validating integrity of /usr/sbin/ STATUS:passed...

PROGRESS: validating integrity of /usr/sgitcl/ STATUS:passed...

PROGRESS: validating integrity of /usr/share/ STATUS:passed...

PROGRESS: validating integrity of /usr/sitemgr/ STATUS:passed...

PROGRESS: validating integrity of /usr/sysadm/ STATUS:passed...

PROGRESS: validating integrity of /usr/var/

STATUS:passed...

PROGRESS: validating integrity of /usr/webdocs/ STATUS:passed...

PROGRESS: validating integrity of /var

STATUS:passed...

on ATOO: passed...<br>PROGRESS: validating integrity of /disk2/admin

STATUS:passed...

PROGRESS: validating integrity of /disk2/admin/tools/

STATUS:passed...

PROGRESS: validating integrity of /disk2/admin/scripts/

STATUS:passed...

/disk2/admin/cops\_104/cops ( runs daily cops report ) This is an old program but still can provide some redundancy. Sample output: ATTENTION: Security Report for Thu Sep 19 00:12:03 EDT 2002 from host videoserver

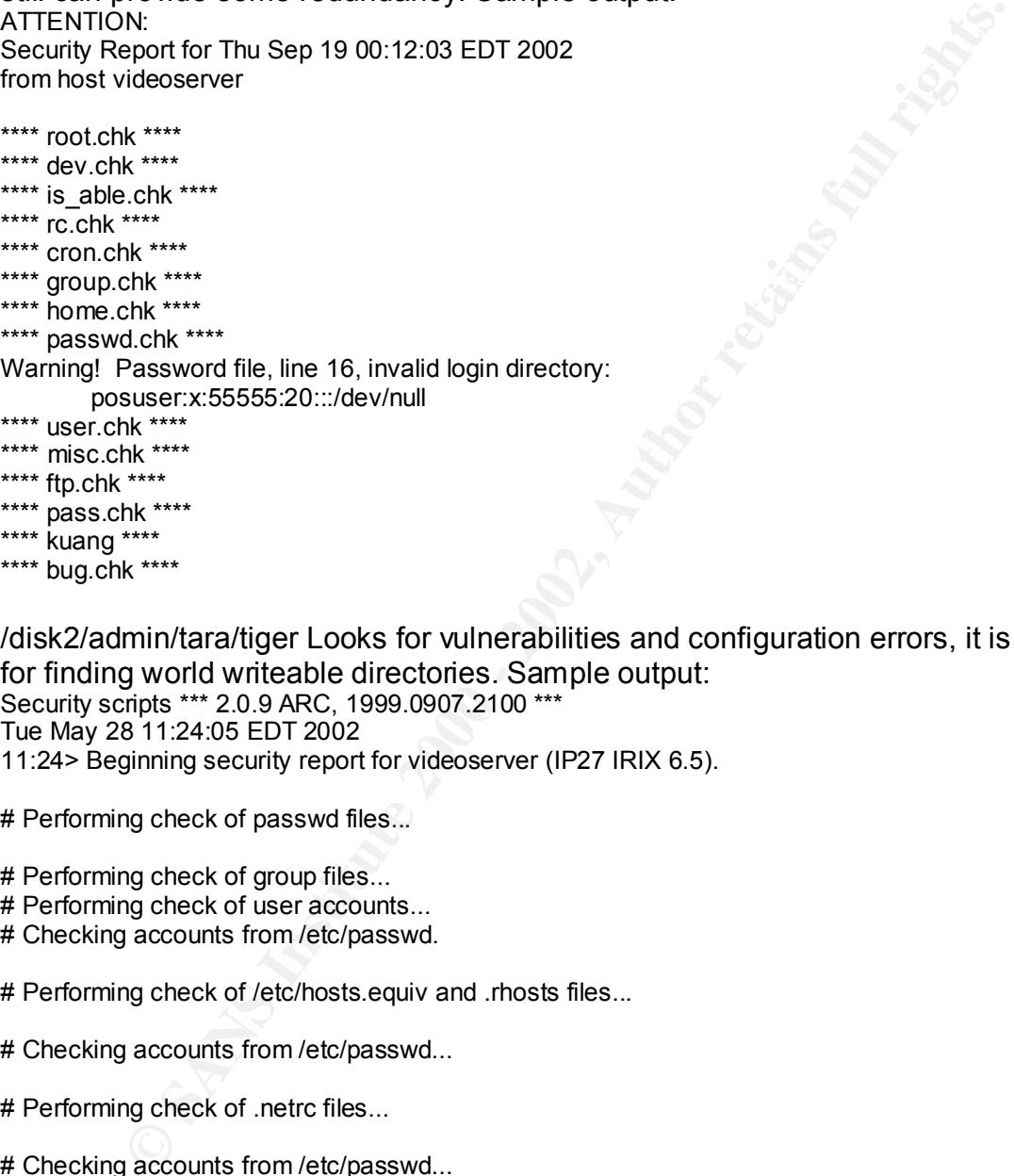

- \*\*\*\* kuang \*\*\*\*
- 
- \*\*\*\* bug.chk \*\*\*\*

/disk2/admin/tara/tiger Looks for vulnerabilities and configuration errors, it is good for finding world writeable directories. Sample output: Security scripts \*\*\* 2.0.9 ARC, 1999.0907.2100 \*\*\*

Tue May 28 11:24:05 EDT 2002

11:24> Beginning security report for videoserver (IP27 IRIX 6.5).

# Performing check of passwd files...

- # Performing check of group files...
- # Performing check of user accounts...
- # Checking accounts from /etc/passwd.

# Performing check of /etc/hosts.equiv and .rhosts files...

# Checking accounts from /etc/passwd...

# Performing check of .netrc files...

- # Checking accounts from /etc/passwd...
- # Performing check of /etc/default/login, /securetty, and /etc/ttytab...
- # Performing check of PATH components...<br># Oak: shaaking uses laat!
- # Only checking user 'root'
- # Performing check of anonymous FTP...
- # Performing checks of mail aliases...

# Checking aliases from /usr/lib/aliases.

# Performing check of `cron' entries...

--WARN-- CRON file `' is owned by adm.

- --WARN-- CRON file `' is owned by sys.
- --WARN-- CRON file `' is owned by sys.
- --WARN-- CRON file `' is owned by sys. --WARN-- CRON file `' is owned by sys.

# Performing check of 'services' and 'inetd'...

# Checking services from /etc/services.

# Checking inetd entries from /usr/etc/inetd.conf

# Performing NFS exports check...

# Performing check of system file permissions...

--WARN-- [perm001w] The owner of /var/tmp should be root (owned by sys).

--WARN-- [perm001w] /dev/vme should not have owner search.

--WARN-- [perm001w] /dev/vme should not have group read.

--WARN-- [perm001w] /dev/vme should not have group write.

--WARN-- [perm001w] /dev/vme should not have group search.

--WARN-- [perm001w] /dev/vme should not have world read.

--WARN-- [perm001w] /dev/vme should not have world search.

# Checking for known intrusion signs...

# Performing check of files in system mail spool...

# Performing system specific checks...

# Running './scripts/check\_sendmail'...

# Checking sendmail...

# Checking unusual file names...

# Looking for unusual device files...

# Checking symbolic links...

/dev/vme must keep the permission of 755 for Mediabase to function correctly.

CRON file " is owned by sys.<br>CRON file " is owned by sys.<br>
CRON file " is owned by sys.<br>
SRON file " is owned by sys.<br>
services from /dc/services.<br>
in inetal entries from /dc/services.<br>
In gradient of system file permissio /disk2/admin/scripts/chkrootkit.sh The chkrootkit script is a freeware program that checks for root kits. It is not executed from the daily security script, but the output of the script is Emailed to root via the daily security script. chkrootkit.sh is started daily from cron. Sample output:

Checking `cron'... not infected<br>Checking `data', not infected ROOTDIR is `/' Checking `amd'... not found Checking `basename'... not infected Checking `biff'... not found Checking `chfn'... not infected Checking `chsh'... not infected Checking `date'... not infected Checking `du'... not infected Checking `dirname'... not infected Checking `echo'... not infected Checking `egrep'... not infected

noparm... not rincretor<br>istomigh... not infected<br>inentify... not infected<br>inelation, in chirected<br>inentify... not increted<br>identify... not infected<br>identify... not found<br>istorical rights... not found<br>interaction... not fou Checking Tsof... not found<br>Checking `mingetty'... not found Searching for Maniac lifes and dirs... nothing found<br>Searching for RK17 files and dirs... nothing found Checking `env'... not infected Checking `find'... not infected Checking `fingerd'... not infected Checking `gpm'... not found Checking `grep'... not infected Checking `hdparm'... not found Checking `su'... not infected Checking `ifconfig'... not infected Checking `inetd'... not infected Checking `inetdconf'... not infected Checking `identd'... not found Checking `killall'... not infected Checking `ldsopreload'... not tested Checking `ls'... not infected Checking `lsof'... not found Checking `netstat'... not infected Checking `named'... not found Checking `passwd'... not infected Checking `pidof'... not found Checking `pop2'... not found Checking `pop3'... not found Checking `ps'... not infected Checking `pstree'... not found Checking `rpcinfo'... not infected Checking `rlogind'... not infected Checking `rshd'... not infected Checking `slogin'... not found Checking `sendmail'... not infected Checking `sshd'... not infected Checking `syslogd'... not infected Checking `tar'... not infected Checking `tcpd'... not infected Checking `top'... not infected Checking `telnetd'... not infected Checking `timed'... not infected Checking `traceroute'... not infected Checking `write'... not infected Checking `aliens'... no suspect files Searching for sniffer's logs, it may take a while... nothing found Searching for HiDrootkit's default dir... nothing found Searching for t0rn's default files and dirs... nothing found Searching for t0rn's v8 defaults... nothing found Searching for Lion Worm default files and dirs... nothing found Searching for RSHA's default files and dir... nothing found Searching for RH-Sharpe's default files... nothing found Searching for Ambient's rootkit (ark) default files and dirs... nothing found Searching for suspicious files and dirs, it may take a while... Searching for LPD Worm files and dirs... nothing found Searching for Ramen Worm files and dirs... nothing found Searching for Maniac files and dirs... nothing found Searching for Ducoci rootkit... nothing found Searching for Adore Worm... nothing found Searching for ShitC Worm... nothing found Searching for Omega Worm... nothing found

Searching for Sadmind/IIS Worm... nothing found Searching for MonKit... nothing found Searching for anomalies in shell history files... nothing found Checking `asp'... not infected Checking `bindshell'... not infected Checking `lkm'... not tested Checking `rexedcs'... not found Checking `sniffer'... not tested: can't exec ./ifpromisc Checking `wted'... not tested: can't exec ./chkwtmp

/disk2/admin/reports/logs.videoserver.<br>For example: The reports from each script, other than fcheck and cops, are appended to that month's total. The filename designates the script name, month, and year that the script generated the report. The log files are saved in

For example:

login.fails.01.02 ( contains all the reports for January 2002 of failed logins ) The fcheck file integrity checker reports are saved in

/disk2/admin/reports/fcheck\_report.

For example:

02.06.02 ( contains the fcheck report for February 6, 2002 ) The cops reports are saved in /disk2/admin/cops\_104/videoserver. For example:

2002\_Jun\_26 ( contains the cops report for June 26, 2002 )

The reports should be kept for a minimum of one year and then archived to 4mm tape.

B. Quarterly Security Check

1. Run John the Ripper. Execute the following script via cron.

/opt/john-1.6/run/runjohn.sh

**Exampler**... not tested can't exec *..* Thromise same the case of the section and constrant exec *..* The tested can't exec *..* The than foreck and cops, are appended the reports from each script, other than foreok and c The script combines the /etc/passwd and /etc/shadow files. The new file (Testfile) is formatted so John the Ripper can crack the encrypted passwords. A dictionary has been pre-computed to create all permutations of words and removed the duplicates. It is gzipped. We will unzip and feed it the formatted password file Testfile.

#!/bin/sh

# Shell script to combine the /etc/passwd and

# /etc/shadow files.

# Then run a dictionary check with rules

# against the newly created password file.

# May 9, 2002

/opt/john-1.6/run/unshadow /etc/passwd /etc/shadow >/opt/john-1.6/run/Testfile

/bin/gzcat /opt/john-1.6/run/MYDICT2.out.gz | /opt/john-1.6/run/john \

Key fingerprint = AF19 FA27 2F94 998D FDB5 DE3D F8B5 06E4 A169 4E46 - stdin /opt/john-1.6/run/Testfile

2. Request a Saint scan. Contact the network security administrator. Make corrections as needed.

# 3. Remove the Report Files from /disk2/admin/reports

directory. Tar them up, save to tape, and store them in the media library. Delete report files. These are just like log files, they grow rapidly.

ere a 4mm tape into the 4mm tape drive.<br>
Let of devidape <sup>\*</sup><br>
Let of devidape cwind<br>
Let devidape creations<br>
Let devidape creations<br>
devided to perform a restore and to know your restore tapes a<br>
stockey procedures unless  $\frac{R}{2}$  and  $\frac{R}{2}$   $\frac{R}{2}$  becomes the personnel at the set of the  $R$  is the set of the  $R$ cd /disk2/admin/reports Insert a 4mm tape into the 4mm tape drive. tar cvf /dev/tape \* mt –t /devtape rewind mt –t /dev/tape offline mt –t /dev/tape unload pwd ( Make sure you know where you are, you do not want to test your restore procedures unless you have to. However, it is a good habit to get into, to be able to perform a restore and to know your restore tapes are valid ). rm \*

C. Content Approval

All training content will be submitted to the training department director. The director will review the material for suitable content and need. The software quality control group will evaluate any software to be loaded for malicious code, errors, or viruses.

The administrator will encode any video material and install it on the videoserver. The administrator would also install any training software on the vidoserver.

Webserver useage logs should be reviewed to monitor the useage of the applications loaded on the video server. Although logs will be continually monitored, the systems administrator will submit a quarterly report of content useage to the training department director. Content that has not been accessed in the past 6 months will be highlighted. It will be up to the department director to decide if the application is still applicable, needed, or required. The director will reply to the administrator, addressing any concerns or changes that should be made to the video server as a result of the quarterly report. The systems administrator would make the necessary changes.

# D. Physical Security

backup tapes than it would be to break into the system. After backing up the If a user has physical access to the server new problems arise that the operating system cannot protect. A disk can be mounted or stolen. A tape can be used to restore data to any system. It would be easier for someone to steal the system, backup tapes should not be left out, where someone could casually walk by and pickup the tapes. A user could shutdown the server and boot to a CD-ROM assuming the PROM password is not set. Sniffers could be attached to the

system. Removing the power cord or the network cable could create a simple denial of service. To combat some of these threats, we will perform the following:

**ERT THE department manager and the woo administrations are conserved to the norm. The IRIX 6.5 disks and all update releases of the system software are cataloged and kept in the media library. To chorse the system softwar** The computer room where the video server is located has a badge access card reader. The department manager and the two administrators are coded to have access to the room. The IRIX 6.5 disks and all update releases of the operating system software are cataloged and kept in the media library. To check media out f the library, the user's badge must be coded to allow access to specific classes of media. All software and backup tapes are cataloged and stored in the media library.

environmentally friendly, it is a better choice than a water based system. A Halon fire detection system is installed. Although Halon is not

An analog phone line and phone is installed incase the phone switchboard goes down in a power outage. A backup power generator is provided to the building in the event of power failure.

### V. Testing the Setup of the Server

1. Try to telnet to the videoserver from a Windows 98 client with an address within the intranet.

Log in to a Windows 98 client.

Open a DOS Prompt window.

telnet xxx.xxx.xxx.xxx

A telnet screen opens up with nothing on it. Eventually, the attempt times out. It returns an error message saying: Could not open a connection to xxx.xxx.xxx.xxx Try to use the hostname to connect.

telnet videoserver

The same thing happened.

2. Try to telnet to the videoserver from a UNIX client with an address within the intranet.

Log in to a UNIX client.

Open a terminal window.

telnet xxx.xxx.xxx.xxx

Telnet: unable to connect to remote host: Connection timed out

Try to use the hostname.

telnet videoserver

The same thing happened.

Tried as user root to telnet to the videoserver from a UNIX client with an address within the intranet.

 $\delta$ sbin/su – (It is a good idea to use the full path to the su executable just in case someone has fooled with root's path statement, to read a trojaned su from some other directory or the current directory. )

entered the root password

telnet xxx.xxx.xxx.xxx Telnet: unable to connect to remote host: Connection timed out

**EDENT CONDER AND ALTERT CONDER AND ALTERT CONDER**<br> **ENEXANCENCE AND CONDER PROPERTIES AND ADDED AND ADDED AND AND ADDED AND AND ALTERT CONDER (EXCEPT AND ALTERT ENEW THE ALTERT ENEW THE AUTHOL OF THE AUTHOL THE AUTHOL THE**  $\Gamma$ not connected  $\Gamma$ a $\Gamma$ 998 $\Gamma$ 998 $\Gamma$ 998 $\Gamma$ 998 $\Gamma$ 998 $\Gamma$ 998 $\Gamma$ 998 $\Gamma$ 998 $\Gamma$ 3. Try to ftp to the videoserver from a Windows 98 client with an address within the intranet. Log in to a Windows 98 client. Open a DOS Prompt window. ftp xxx.xxx.xxx.xxx FTP: Connect: 10060 ftp> It did not display any warning or ask for a username and password. I tried ls command. I received the not connected message. bye Try to use the hostname. ftp videoserver The same thing happened.

4. Try to ftp to the videoserver from a UNIX client with an address within the intranet. Log in to a UNIX client. Open a terminal window. ftp xxx.xxx.xxx.xxx FTP: Connect: Connection timed out

On both the telnet and ftp attempts, no information was sent back to the user. Information sent back even when an error occurs can sometimes aid the attacker. Depending on the response certain systems exhibit specific behaviors in a given situation. By observing this response an attacker may be able to identify the operating system or the type of web server. With specific information in hand an attacker can look for specific vulnerabilities against the discovered operating system or web server. It appeared as if the server was down or none existed.

5. Try to ssh to the videoserver from a UNIX client, other than the two allowed hosts.

Logged in to a UNIX client. Opened a terminal window. ssh videoserver connection timed out

ssh xxx.xxx.xxx.xxx connection timed out

6. Try to ssh to the videoserver from a Windows 98 client running PuTTY other than the two allowed hosts. Logged in to a Windows 98 client. Double clicked on the PuTTY icon. Selected SSH Entered videoserver in the hostname Selected Connection Selected Preferred Protocol 2 Selected Blowfish Selected Load Selected Open Fatal Error Network Connection Timed Out.

7. Try to connect to http://videoserver/mbase from an address outside the intranet subnet. Logged on to a Windows XP Professional system. Opened a browser. Entered the address http://xxx.xxx.xxx.xxx/mbase HTTP 404 Not Found. Page Cannot be Found.

SST<br>
SCRIPT INTERNATION<br>
Connection<br>
Preferred Protocol 2<br>
Blowfish<br>
Load<br>
Depen<br>
Open<br>
Open<br>
or Network Connection Timed Out.<br>
Connect to http://ideoserver/mbase from an address outside the<br>
an to a Windows XP Professiona 8. Try to connect to http://videoserver/mbase from the dial in network address. We do not want the employees or anyone else to dial into the network and connect to the video server. This address is blocked by an ACL from the Fasttrack server. Dialed into the intranet. Opened a browser. Entered the address http://videoserver/mbase HTTP 404 Not Found. Page Cannot be Found.

This was the error that /disk2/admin/scripts/webserver.error.log.sh recorded and was included in the total daily report sent to the root user:

[10/Sep/2002:09:54:50] security: for host xxx.xxx.xxx.xxx trying to GET /mbase/, acl-state reports: access of /var/www/htdocs/mbase/index.cgi denied by ACL default directive 3

9. Try to get a directory listing of the videoserver by entering http://videoserver in the address bar of the browser from an address within the intranet. If the server is misconfigured, a listing of the files will be displayed. Log in to a Windows 98 client. Opened a browser.

The page cannot be displayed. The page cannot be displayed. Entered the address http://videoserver

10. Test the backup and restore procedures. Delete some files from the root disk.

Follow these steps to restore the root file system: Retrieve the xfsdump 4mm tape session label root514. (The date is just an example. Full backups and root file system backups should be performed weekly. The backups need to be current so you do not lose any data). Retrieve the latest quarterly update disks (IRIX 6.5.16 disks). Shutdown the system.

The Units, Chromatown and System<br>The Mentury - go<br>that System Software<br>Islam System Software<br>Install System Software<br>Install System Software<br>Install is local CD-ROM<br>4mm xfsdump tape into the 4mm tape drive.<br>2-f (dev/tape / Insert the 4mm xfsdump tape into the 4mm tape drive. **The 3D Fe46 and Tay** shutdown  $-y - q0$ The PROM Menu will be displayed. Select Install System Software Select the local CD-ROM Insert the IRIX 6.5.16 Installation Tools and Overlays [1 of 4] in the CD-ROM drive. Click on Install Miniroot is loaded The inst menu comes up. Enter shroot xfsrestore –f /dev/tape / When it completes enter exit. type quit y to Reboot The system will come back up into multiuser mode. Check to see if the deleted

files have been restored.

files have been restored.

11. Test the backup and restore procedures. Delete some files from anywhere on the system. We will perform a total system restore. Retrieve the latest full backup tape or tapes. (Depending on how much data is on the system, there may be more than one backup tape). Retrieve the latest quarterly update disks (IRIX 6.5.16 disks). Shutdown the system

 $Reboot$ shutdown –y –g0 The PROM Menu will be displayed. Select Recover System Select the source of recovery. Select CD-ROM Insert the IRIX 6.5.16 Installation Tools and Overlays [1 of 4] in the CD-ROM drive. Insert the 4mm backup tape into the 4mm tape drive. When the first tape is complete, it will prompt for the next tape or no to stop restoring. On our system there is just one backup tape. Answer no Reboot The system will come back up into multiuser mode. Check to see if the deleted
12. Contact the network security administrator. Request a Saint scan. The Saint scanner is a network based vulnerability scanner. It does more then just scan ports. It looks for vulnerabilities in services that are running on a server. The results give the administrator on what is going on, on their system. The administrator has more information to make educated decisions on how to configure the server.

administrators of the systems and networks involved, that a scan is going to be Extreme care must be taken when running a vulnerability scanner. A Denial of Service can be created. The network can be slowed down. Depending on how the network is configured, traffic and ports could get shutdown. The system can lock up. It is important to get prior authorization from the Director of security to run a scan. You should notify the system administrators and network run. You do not want to conflict with someone else' work.

The scan report should only be readable as root. If the report is printed out, do not leave them laying out where someone may pick it up or just read it.

The scan triggered many errors trying to get certain pages from the webserver. The webserver.error.log.sh script caught these attempts. It saved it in the report log, it saved it in the webserver error logs, and sent a report to the administrator.

ation ass more imformation to make educated decisions of thow to the server.<br>
If the server.<br>
aterne care must be taken when running a vulnerability scanner. A<br>
Service can be created. The network can be slowed down. Depen The Saint scan did alert us to the Netscape Fasttrack buffer overflow vulnerability (CVE-1999-0744, CVE-1999-0751, CVE-1999-0752, CVE-1999- 0758, CVE-1999-0853). This is a calculated risk to continue to run with a known vulnerability. The risk in minimized by firewall rules preventing addresses outside of our intranet to be dropped. Source port routing is prevented from entering our network. Outgoing connections are monitored and filtered by the network security administrators. Users must have an account on a server on the intranet. There are additional ACL rules in the Fasttrack server restricting access. Ipfiltering is being used. The plan is to upgrade to the Apache server which would eliminate the vulnerability altogether. It is important to keep up with vulnerabilities and patch systems as soon as possible.

There was a caution about snmp. There should not be any exposure here, since the snmp package was removed from the system. The ports involved with snmp have also been blocked. This is an example of analyzing the report to see if there really is a problem. It is not always black and white.

Log in to a UNIX client as a regular user. 13. Try to write in /usr. This should not work since /usr is mounted ro read only. It would require root to unmount /usr and then mount it as rw (read write). touch /usr/bin/test touch: /usr/bin/test cannot create

#### Appendix A - Security References

#### 1. Security Alerts

Sign up for security alerts from the following: CERT http://www.cert.org Send an email to majordomo@cert.org SGI http:www.sgi.com sign up for email alerts at http://www.sgi.com/support/security/wiretap.html SANS Alert Consensus sans@sans.org SANS Newsbites sans@sans.org BUGTRAQ http://www.securityfocus.com/

### 2. Good Security Web Sites **Dealer Bazer Security Web** Sites

http://www.sans.org/ http://www.securityportal.com/ http://www.cerias.purdue.edu/coast/ http://www.securityfocus.com http://www.nsi.org/compsec.html http://www.CISecurity.org

#### Appendix B - Procedures

#### 1. Full Restore Procedure

Retrieve the latest full backup tape or tapes. (Depending on how much data is on the system, there may be more than one backup tape). Retrieve the latest quarterly update disks (IRIX 6.5.16 disks). Shutdown the system.

**p://www.cert.org Send an email to <u>majordomo@cert.org</u><br>www.sgi.com/support/security/wiretab.html<br>wssil.com/support/security/wiretab.html<br>ent Consensus <u>sans@sans.org</u><br>Q http://www.security/focus.com/<br>werecanity-poortlal.c** files have been restored. The 3D FBS 06E4 A169 4998 A169 4E46 A169 4E46 A169 4E46 A169 4E46 A169 4E46 A169 4E46 shutdown –y –g0 The PROM Menu will be displayed. Select Recover System Select the source of recovery. Select CD-ROM Insert the IRIX 6.5.16 Installation Tools and Overlays [1 of 4] in the CD-ROM drive. Insert the 4mm backup tape into the 4mm tape drive. When the first tape is complete, it will prompt for the next tape or no to stop restoring. On our system there is just one backup tape. Answer no Reboot The system will come back up into multiuser mode. Check to see if the deleted

### 2. Restore the Root Drive

Retrieve the xfsdump 4mm tape session label root514. (The date is just an example. The backups need to be current so you do not lose any data). Retrieve the latest quarterly update disks (IRIX 6.5.16 disks). Shutdown the system.

From the displayed.<br>
How Menu will be displayed.<br>
Istall System Software<br>
Is local CD-ROM<br>
4 Imm xfsdump tape into the 4mm tape drive.<br>
4 Imm xfsdump tape into the 4mm tape drive.<br>
4 Imm xfsdump tape into the 4mm tape driv Miniroot is loaded experiments are a set of the 3D Fa37 2F94 998  $\sim$ shutdown –y –g0 The PROM Menu will be displayed. Select Install System Software Select the local CD-ROM Insert the IRIX 6.5.16 Installation Tools and Overlays [1 of 4] in the CD-ROM drive. Insert the 4mm xfsdump tape into the 4mm tape drive. Click on Install The inst menu comes up. Enter shroot xfsrestore –f /dev/tape / When it completes enter exit. type quit y to Reboot The system will come back up into multiuser mode. Check to see if the deleted files have been restored.

#### 3. Content Approval

All training content will be submitted to the training department director. The director will review the material for suitable content and need. The software quality control group will evaluate any software to be loaded for malicious code, errors, or viruses.

The administrator will encode any video material and install it on the videoserver. The administrator would also install any training software on the vidoserver.

Webserver useage logs should be reviewed to monitor the useage of the applications loaded on the video server. Although logs will be continually monitored, the systems administrator will submit a quarterly report of content useage to the training department director. Content that has not been accessed in the past 6 months will be highlighted. It will be up to the department director to decide if the application is still applicable, needed, or required. The director will reply to the administrator, addressing any concerns or changes that should be made to the video server as a result of the quarterly report. The systems administrator would make the necessary changes.

Appendix C - List of Security Scripts

1. /disk2/admin/scripts/daily.script.sh #!/bin/sh

# This script should be run every night. # It calls several other report programs. # This script has been modified over the years by # numerous admins. There names have been removed # to protect their privacy # PATH=/usr/bin:/bin node=`uname -n` date=`date` SYSTEM\_LOGS=/disk2/admin/reports SYSTEM\_SCRIPTS=/disk2/admin/scripts cd \$SYSTEM\_LOGS

exec > \$SYSTEM\_LOGS/report.stdout exec 2> \$SYSTEM\_LOGS/report.stderr

MONTH=`date "+%m"` YEAR=`date "+%y"` DATE  $NAME='date "+%m."6d."6y"$ MAIL\_DATE=`date "+%Y\_%b\_%d"` export MONTH YEAR DATE\_NAME MAIL\_DATE

# Run the scripts cd \$SYSTEM\_SCRIPTS

ect ineir pirvacy<br>
srphin:/bin<br>
name - n'<br>
here<br> **COSS=/disk2/admin/scripts**<br>
TEM\_LOGS<br>
TEM\_LOGS<br>
FEM\_LOGS<br>
SYSTEM\_LOGS/report.stdout<br>
SYSTEM\_COSS/report.stdout<br>
SYSTEM\_SCRIPTS.<br>
AME= 'date "+%n"<br>
NAME= 'date "+%n"<br>
NAME= /bin/sh \$SYSTEM\_SCRIPTS/su.fails.sh /bin/sh \$SYSTEM\_SCRIPTS/su.success.sh /bin/sh \$SYSTEM\_SCRIPTS/logins.sh /bin/sh \$SYSTEM\_SCRIPTS/login.fails.sh /bin/sh \$SYSTEM\_SCRIPTS/find\_rhosts.sh /bin/sh \$SYSTEM\_SCRIPTS/find\_hostsequiv.sh /bin/sh \$SYSTEM\_SCRIPTS/find\_root\_sh\_scripts.sh /bin/sh \$SYSTEM\_SCRIPTS/auth.log.sh /bin/sh \$SYSTEM\_SCRIPTS/webserver.error.log.sh /bin/sh \$SYSTEM\_SCRIPTS/md5binchk.sh /bin/sh \$SYSTEM\_SCRIPTS/dfout.sh

# run FCHECK file integrity and COPS /usr/local/fcheck/fcheck -ars | cat > \$SYSTEM\_LOGS/fcheck\_report/\$DATE\_NAME /disk2/admin/cops\_104/cops -v

# Put all the reports into one big report

cd \$SYSTEM\_LOGS

**EMILLOGS/Ind\_Institute/Internalisative/Profits.noneticle/COSMInd\_Indists.report.\$node \<br>FEMILLOGS/ind\_root\_sh\_scripts.report.\$node \<br>FEMILLOGS/auth.log.report.\$node \<br>FEMILLOGS/auth.org.report.\$node \<br>FEMILLOGS/avebserver** cat \$SYSTEM\_LOGS/su.fails.report.\$node \ \$SYSTEM\_LOGS/su.success.report.\$node \ \$SYSTEM\_LOGS/logins.report.\$node \ \$SYSTEM\_LOGS/login.fails.report.\$node \ \$SYSTEM\_LOGS/find\_hostsequiv.report.\$node \ \$SYSTEM\_LOGS/find\_rhosts.report.\$node \ \$SYSTEM\_LOGS/find\_root\_sh\_scripts.report.\$node\ \$SYSTEM\_LOGS/auth.log.report.\$node\ \$SYSTEM\_LOGS/webserver.errors.report.\$node \ \$SYSTEM\_LOGS/md5binchk.report.\$node.out1 \ \$SYSTEM\_LOGS/\$node.dfout > \$SYSTEM\_LOGS/logs.\$node/total.report.\$node

# mail total report to root account cat \$SYSTEM\_LOGS/logs.\$node/total.report.\$node | /usr/bin/mail -s "Daily security report for \$node on \$date" root@videoserver.trainingcompany.com

cat \$SYSTEM\_LOGS/fcheck\_report/\$DATE\_NAME | /usr/bin/mail -s "DAILY FCHECK REPORT for \$node on \$date" root@videoserver.trainingcompany.com

cat \$SYSTEM\_LOGS/chkrootkit.report.\$node/\$DATE\_NAME | /usr/bin/mail -s "DAILY Check Root Kit Report for \$node on \$date" root@videoserver.trainingcompany.com

cat /disk2/admin/cops\_104/videoserver/\$MAIL\_DATE | /usr/bin/mail -s "DAILY COPS REPORT for \$node on \$date" root@videoserver.trainingcompany.com

/usr/local/fcheck/fcheck -cas /bin/sh \$SYSTEM\_SCRIPTS/newlogs.sh exit 0

2. /disk2/admin/scripts/su.fails.sh #!/bin/sh

# Authors have been removed for privacy reasons. date=`date` name=`uname -n` md=`date +%m/%d`  $my='date + %m.%y'$ SYSTEM\_REPORTS=/disk2/admin/reports

 $\epsilon$ cho " $\epsilon$ 998 $\epsilon$ 998D F $\epsilon$ 998D F $\epsilon$ 9 exec > \$SYSTEM\_REPORTS/su.fails.report.\$name echo "  $echo$  "--echo "Begin report for failed su attempts for \$name on \$date" echo "

cat /usr/adm/sulog | grep \$md | grep " - " echo " echo "End report for failed su attempts for \$name on \$date" echo "-------------------------------------------------" echo "

# Keep a running log of this report

cat \$SYSTEM\_REPORTS/su.fails.report.\$name >> \$SYSTEM\_REPORTS/logs.\$name/su.fails.\$my

exit 0

3. /disk2/admin/scripts/su.success.sh #!/bin/sh

# Authors removed for privacy reasons. #

```
name=`uname -n`
date=`date`
md=`date +%m/%d`
my=`date +%m.%y`
SYSTEM_REPORTS=/disk2/admin/reports
```
running log of this report<br>
M\_REPORTS/su,fails.report.\$name >><br>
M\_REPORTS/logs \$name/su fails \$my<br>
2/admin/scripts/su,success.sh<br>
s removed for privacy reasons.<br>
name -n`<br>
+\*/sm/%d'<br>
+\*/sm/%d'<br>
REPORTS-/disk2/admin/reports exec > \$SYSTEM\_REPORTS/su.success.report.\$name echo" echo "-------------echo "Begin report for successful su attempts on \$name for \$date " echo " cat /usr/adm/sulog | grep \$md | grep " + " echo " echo "End report for successful su attempts on \$name for \$date" echo "-----------------------------------------------" echo" # Keep a running log of this report cat \$SYSTEM\_REPORTS/su.success.report.\$name >> \$SYSTEM\_REPORTS/logs.\$name/su.success.\$my

exit 0

4. /disk2/admin/scripts/logins.sh #!/bin/sh -v

# logins.sh

**E=** date<br>
IE= date<br>
IE= date<br>  $\frac{y}{y}$ <br>
PEPORTS-/disk2/admin/reports<br>
SYSTEM\_REPORTS/logins.erport.\$node<br> **Example 2000 - 2000**<br>
<br> **COMPLE CONTS-**<br>
<br> **COMPLE CONTS-**<br>
COMP "SPATE" | cut -c1-10"<br>
<br>
<br>
<br> **COMP "Error with g** exec 2> \$SYSTEM\_REPORTS/logins.errors.\$node  $K_{\rm eff}$  fingerprint  $F_{\rm eff}$  and  $F_{\rm eff}$   $R_{\rm eff}$   $R_{\rm eff}$  becomes described by  $R_{\rm eff}$ # Authors removed for privacy reasons. # PATH=/usr/bin:/bin:/etc ECHO=/bin/echo DATE=`date` REPDATE=`date` node=`uname -n`  $my='date +%m.%y'$ echo \$my SYSTEM\_REPORTS=/disk2/admin/reports exec > \$SYSTEM\_REPORTS/logins.report.\$node \$ECHO "" \$ECHO "---------------\$ECHO "Begin report of valid logins for \$node on \$DATE\n" search=`echo "\$DATE" | cut -c1-10` /usr/bsd/last | grep "\$search" case "\$?" in 1) \$ECHO "No valid logins to report";; 2) \$ECHO "Error with grep command in logins.sh";; \*) ;; esac \$ECHO "\nEnd report of valid logins for \$node on \$DATE" \$ECHO "---------------------------------------------------------------------" # Keep a running log of this report cat \$SYSTEM\_REPORTS/logins.report.\$node >> \$SYSTEM\_REPORTS/logs.\$node/logins.\$my exit 0 5. /disk2/admin/scripts/login.fails.sh #!/bin/sh # login.fails.sh # Authors removed for privacy reasons. DATE='date' PATH=/usr/bin:/bin ECHO=/bin/echo

node=`uname -n`  $my='date +%m.%y'$ echo \$my SYSTEM\_REPORTS=/disk2/admin/reports

```
© SANS Institute 2000 - 2002, Author retains full rights.
exec > $SYSTEM_REPORTS/login.fails.report.$node
$ECHO ""
$ECHO "----
$ECHO "Begin report of failed login attempts (5 conseq) for $node on $DATE\n"
cat /usr/adm/loginlog
```
Key fingerprint = AF19 FA27 2F94 998D FDB5 DE3D F8B5 06E4 A169 4E46 cp /dev/null /usr/adm/loginlog # reset loginlog

case "\$?" in

- 1) \$ECHO "No failed attempts to report";;
- 2) \$ECHO "Error with cat command in login.fails.sh";;
- \*) ;;

esac

\$ECHO "\nEnd report of failed login attempts for \$node on \$DATE"

\$ECHO "---------------------------------------------------------------------"

# Keep a running log of this report

cat \$SYSTEM\_REPORTS/login.fails.report.\$node >>

\$SYSTEM\_REPORTS/logs.\$node/login.fails.\$my

exit 0

```
6. /disk2/admin/scripts/find_rhosts.sh
```
#!/bin/sh

```
# Script to find and report any *.rhosts files
```

```
# Authors removed for privacy reasons.
```
#

```
rm /.rhosts
PATH=/usr/bin:/bin:/etc
ECHO=/bin/echo
DATE='date'
REPDATE=`date`
node=`uname -n`
my='date +%m.*v'SYSTEM_REPORTS=/disk2/admin/reports
```

```
exec > $SYSTEM_REPORTS/find_rhosts.report.$node
exec 2> $SYSTEM_REPORTS/find_rhosts.report.$node
```
\$ECHO ""

\$ECHO "-----------------------------------------------------------------" \$ECHO "Begin report of find rhosts for \$node on \$DATE\n"

find / -name "\*.rhosts" -print -exec rm  $\{\}\$ 

\$ECHO "\nEnd report of find rhosts for \$node on \$DATE" \$ECHO "-----------------------------------------------------------------"

# Keep a running log of this report

cat \$SYSTEM\_REPORTS/find\_rhosts.report.\$node >> \$SYSTEM\_REPORTS/logs.\$node/find\_rhosts.\$my

exit 0

" **"**<br> **"When** the position of find\_thosts for \$node on \$DATE"<br> **EM\_REPORTS/find\_thosts.report \$node >>**<br> **M\_REPORTS/find\_hosts.report \$node >>**<br>
<br> **EM\_REPORTS/fogs.\$node/find\_thosts.\$my**<br>
<br> **2/admin/scripts/find\_hostse** 7. /disk2/admin/scripts/find\_hostsequiv.sh #!/bin/sh # Script to find /etc/hosts.equiv and remove it. # Authors removed for privacy reasons. # PATH=/usr/bin:/bin:/etc ECHO=/bin/echo DATE=`date` REPDATE=`date` node=`uname -n`  $my='date + %m.%y'$ SYSTEM\_REPORTS=/disk2/admin/reports

exec > \$SYSTEM\_REPORTS/find\_hostsequiv.report.\$node exec 2> \$SYSTEM\_REPORTS/find\_hostsequiv.report.\$node

\$ECHO "" \$ECHO "---

\$ECHO "Begin report of /etc/hosts.equiv for \$node on \$DATE\n"

find /etc -name "hosts.equiv" -print -exec rm  $\{\}\$ 

\$ECHO "\nEnd report of /etc/hosts.equiv for \$node on \$DATE" \$ECHO "-----------------------------------------------------------------"

# Keep a running log of this report

cat \$SYSTEM\_REPORTS/find\_hostsequiv.report.\$node >> \$SYSTEM\_REPORTS/logs.\$node/find\_hostsequiv.\$my

exit 0

ript is called by /disk<sup>2/</sup>admin/scripts/daily.scripts.sh<br>
removed for privacy reasons.<br>
sr/bin//bin//etc<br>
late`<br>
ame - n`<br>
= "date`<br>
name -n`<br>
= "date`<br>
= "date`<br>
= "date"<br>
= "date"<br>
SYSTEM\_REPORTS/find\_root\_sh\_scripts.re my=`date +%m.%y` experience of the 3D Fa27 and 5D Fa37 and 5D Fa37 and 5D Fa37 and 5D Fa37 and 5D Fa37 and 5D Fa37 and 5D Fa37 and 5D Fa37 and 5D Fa37 and 5D Fa37 and 5D Fa37 and 5D Fa37 and 5D Fa37 and 5D Fa37 and 5D Fa37 8. /disk2/admin/scripts/find\_root\_sh\_scripts.sh #!/bin/sh # Script to find and report any setuid root shell scripts # This script is called by /disk2/admin/scripts/daily.scripts.sh # Authors removed for privacy reasons. # PATH=/usr/bin:/bin:/etc ECHO=/bin/echo DATE=`date` REPDATE=`date` node=`uname -n`

SYSTEM\_REPORTS=/disk2/admin/reports

exec > \$SYSTEM\_REPORTS/find\_root\_sh\_scripts.report.\$node exec 2> \$SYSTEM\_REPORTS/find\_root\_sh\_scripts.report.\$node

\$ECHO "" \$ECHO "-----------------------------------------------------------------" \$ECHO "Begin report of find root sh\_scripts for \$node on \$DATE\n"

find / -user root -perm 4000 -print

\$ECHO "\nEnd report of find root sh\_scripts for \$node on \$DATE" \$ECHO "-----------

# Keep a running log of this report

cat \$SYSTEM\_REPORTS/find\_root\_sh\_scripts.report.\$node >> \$SYSTEM\_REPORTS/logs.\$node/find\_root\_sh\_scripts.\$my

exit 0

9. /disk2/admin/scripts/auth.log.sh #!/bin/sh

# Authors removed for privacy reasons.

# Called by /disk2/admin/scripts/daily.scripts.sh

# Checks /var/adm/auth.log for that days activity.

```
Key fingerprint = AF19 FA27 2F94 998D FDB5 DE3D F8B5 06E4 A169 4E46
name=`uname -n`
date=`date`
md=`date +%m/%d`
my='date +%m.%y'#month_day_date="`date +%b\ &d`"
```
SYSTEM\_REPORTS=/disk2/admin/reports

**Good Constitute 2000 - 2003**<br> **Constitute 2000 - 2003**<br> **Constitute 2000 - 2003**<br> **Constitute 2000 - 2003**<br> **Constitute 2000**<br> **Constitute 2000**<br> **Constitute 2000**<br> **CONSTANS INSTEM\_REPORTS/auth.log.report.\$name >><br>
CONST** # Keep a running log of this report and all the 3D Fe46 A169 and 20E4 A169 4E46 A169 4E46 A169 4E46 A169 4E46 A169 4E46 A169 4E46 A169 4E46 A169 4E46 A169 4E46 A169 4E46 A169 4E46 A169 4E46 A169 4E46 A169 4E46 A169 4E46 A1 exec > \$SYSTEM\_REPORTS/auth.log.report.\$name echo " echo "---------------------------echo "Begin report for auth.log on \$name for \$date " echo " cat /var/adm/auth.log | grep "`date +%b\ %d`" echo" echo "End report for auth.log on \$name for \$date" echo "-----------------------------------------------" echo " cat \$SYSTEM\_REPORTS/auth.log.report.\$name >> \$SYSTEM\_REPORTS/logs.\$name/auth.log.\$my

exit 0

10. /disk2/admin/scripts/webserver.error.log.sh #!/bin/sh

# Webserver error log

# It should be executed by the /disk2/admin/scripts/daily.scripts.sh

# program.

# Authors removed for privacy reasons.

DATE=`date` SEARCH\_DATE=`date +%d/%h/%Y` PATH=/usr/bin:/bin ECHO=/bin/echo node=`uname -n`  $my='date +%m.%y'$ echo \$my SYSTEM\_REPORTS=/disk2/admin/reports

Key fingerprint = AF19 FA27 2F94 998D FDB5 DE3D F8B5 06E4 A169 4E46 exec > \$SYSTEM\_REPORTS/webserver.errors.report.\$node \$ECHO "" \$ECHO "--------\$ECHO "Begin report of Webserver Errors for \$node on \$DATE\n" /usr/bin/cat /var/netscape/fasttrack/httpd-videoserver/logs/errors | grep "\$SEARCH\_DATE"

/usr/bin/cat \$SYSTEM\_REPORTS/webserver.errors.report.\$node

\$ECHO "\nEnd report of Webserver Errors \$node on \$DATE"

\$ECHO "---------------------------------------------------------------------"

# Keep a running log of this report

/usr/bin/cat \$SYSTEM\_REPORTS/webserver.errors.report.\$node >> \$SYSTEM\_REPORTS/logs.\$node/webserver.errors.\$my

exit 0

11. /disk2/admin/scripts/md5binchk.sh #!/bin/sh -v

**EXECT THE PRESENT STANS INSTITUTE AND SYSTEM\_REPORTS/INSTERNATIONS AND ALSO AND THE PREPORTS/IOgs. Snodelwebserver.errors.Smy**<br>
SCAP And Ministripts/md5binchk.sh<br>
The original is stored of this. It compares yesterday's<br>
s AF19 **Fa27 FA27 2F94 9980 FA27 2F94 9980 FA27 2F94 9989** # Calls md5binchk.pl which checks for changes to /usr/bin directory. # It creates checksums for selected files. It compares yesterday's # and today's. The original is stored offline. # Authors removed for privacy reasons. PATH=/usr/bin:/bin:/etc ECHO=/bin/echo DATF='date' REPDATE=`date` node=`uname -n`  $my='date +%m.%y'$ echo \$my SYSTEM\_REPORTS=/disk2/admin/reports SYSTEM\_SCRIPTS=/disk2/admin/scripts

exec > \$SYSTEM\_REPORTS/md5binchk.report.\$node.out1

\$ECHO "" \$ECHO "---------------------------------------------------------------------"

\$ECHO "Begin report of MD5 Checksum Check for \$node on \$DATE\n" /usr/bin/perl \$SYSTEM\_SCRIPTS/md5chk.pl /usr/bin/cat \$SYSTEM\_REPORTS/md5binchk.report.videoserver.out

\$ECHO "\nEnd report of MD5 Checksums for \$node on \$DATE" \$ECHO "---------------------------------------------------------------------"

# Keep a running log of this report

Key fingerprint = AF19 FA27 2F94 998D FDB5 DE3D F8B5 06E4 A169 4E46 cat \$SYSTEM\_REPORTS/md5binchk.report.\$node.out1 >> \$SYSTEM\_REPORTS/logs.\$node/md5binchk.\$my

exit 0

12. /disk2/admin/scripts/md5chk.pl

#!/usr/bin/perl

```
CSNET, USIDDING , USIDDING , WASTOMING , WASTOMING , WASTOMING , WASTOMING , "VASTOMING", "VASTOMING", "VASTOMING", "VASTOMING", "VASTOMING", "VASTOMING", "VASTOMING", "VASTOMING", "VASTOMING", "VASTOMING", "VASTOMING", "
/disk2/admin/reports/md5binchk.report.videoserver.out`;    
rename ("/disk2/admin/reports/md5binchk.report.videoserver", 
"/disk2/admin/reports/md5binchk.report.videoserver.old");
@files = ("/usr/bin/chgrp", "/usr/bin/chmod", "/usr/bin/chown", "/usr/bin/cp", 
"/usr/bin/csh", "/usr/bin/dd", "/usr/bin/df", "/usr/bin/diff", "/usr/bin/du", 
"/usr/bin/find", "/usr/bin/ls", "/usr/bin/mv", "/usr/bin/nm", "/usr/bin/ps", "/usr/bin/rm", 
"/usr/bin/script", "/usr/bin/sh", "/usr/bin/su", "/usr/bin/tar", "/usr/bin/who");
foreach $f (@files) {
`/usr/bin/md5sum $f | cat >> /disk2/admin/reports/md5binchk.report.videoserver`;
}
`/usr/bin/diff /disk2/admin/reports/md5binchk.report.videoserver 
/disk2/admin/reports/md5binchk.report.videoserver.old | cat > 
13. /disk2/admin/scripts/dfout.sh
#!/bin/sh
# Purpose: This script lists all files structures on videoserver
# This script is called by /disk2/admin/scripts/daily.scripts.sh
# Who Should receive a copy = group
group="root"
SYSTEM_LOGS=/disk2/admin/reports
SYSTEM_SCRIPTS=/disk2/admin/scripts
NODE=`uname -n`
exec > $SYSTEM_LOGS/$NODE.dfout
echo ""
echo ""
echo "-----------
echo " #################################### "
echo " FILE STRUCTURES ON `hostname` "
echo " #################################### "
echo ""
echo ""
         # (1) ** df will list all file strucures **
df -k
echo ""
echo ""
echo " ################################# "
echo " END OF REPORT "
echo "---------
echo ""
echo ""
```
14. /disk2/admin/scripts/chkrootkit.sh

The chkrootkit script is a freeware program that checks for root kits. This is run as part of the daily security script. The package can be downloaded from: http://www.chkrootkit.org/

The following shell script takes the output from the chkrootkit program, formats, and stores the results in a file. Tdaily security script adds the output to the Email to root.

**Example Sand Sole Control and Sole Control and Sole Control and Sole Burget Control and Sole Properties CRIPTS -/disk2/admin/scripts<br>
Le LGOS=/disk2/admin/scripts<br>
EM\_LOGS=/disk2/admin/scripts<br>
TEM\_LOGS/report.stdout<br>
SOR** SYSTEM\_SCRIPTS=/disk2/admin/scripts beach and set also face and set also face and set  $\mathbb{R}^3$ chkrootkit.sh #!/bin/sh node=`uname -n` date=`date` SYSTEM\_LOGS=/disk2/admin/reports cd \$SYSTEM\_LOGS

exec > \$SYSTEM\_LOGS/report.stdout exec 2> \$SYSTEM\_LOGS/report.stderr

MONTH=`date "+%m"` YEAR=`date "+%y"` DATE\_NAME=`date "+%m.%d.%y"` MAIL\_DATE=`date "+%Y\_%b\_%e"` export MONTH YEAR DATE\_NAME MAIL\_DATE

cd \$SYSTEM\_SCRIPTS \$SYSTEM\_SCRIPTS/chkrootkit-0.35/chkrootkit | cat > \$SYSTEM\_LOGS/chkrootkit.report.\$node/\$DATE\_NAME exit 0

**Sources** 

Pomeranz, Hal, The SANS Institute Soalris Security Step By Step Version 2.0, SANS Institute, 2001.

Pomeranz, Hal, "One-Time Passwords", Deer Run Associates, 2000.

Pomeranz, Hal "Track 6 Securing UNIX Systems", SANS Institute Orlando, Fl. April 2002.

Key final state of AF19 Fa27 2F94 9989 P989D FB5 DE3D F8B5 06E4 A169 P98D F8B5 06E45 A169 P98D F8B5 06E46 A169 Evanoff, Michael, Hardening the IRIX System", Creative Technology, Inc. http://www.giac.org/cert.php April 17, 2002.

Jones, Keith J., Shema, Mike, & Johnson Bradley C., Anti-Hacker Toolkit, McGraw-Hill / Osborne, 2002.

Johnson, Randy, **IRIX System Administration I**, SGI Global Education Services, Silicon Graphics, Inc. November 2000.

Burwell, Michael, IRIX System Administration II, SGI Global Education Services, Silicon Graphics, Inc. March 2000.

WSG's SGI IRIX Security Details, http://www.uga.edu/~ucns/wsg/security/sgidetails.html June6, 2002.

Miller, Toby, "Hacker Tools and their Signatures, Part Three: Rootkits", http://online.securityfocus.com/infocus/1228 July10, 2002.

**GET RIX Security Details,**<br> **CELRIX Security Details,**<br> **CELRIX Security Security/sgidetails.html** June6, 2002.<br> **by.** "Hacker Tools and their Signatures, Part Three: Rootkits",<br> **Descriptions full rights.**<br> **PERIMAL TO S** "Securing Your Irix Box", Berkeley Lab Computer Protection Program: Resources, http://www.lbl.gov/ICSD/Security/systems/irix-box-tips.html September 17, 2002.

Berger, Matt, "Virus poses as Microsoft security patch", http://www.nwfusion.com/news/2002/0930msvirus.html October 1, 2002.

Eastwood, Liz and Bernard, Bob, IRIX 6.5 Installation Instructions, Silicon Graphics, Inc. 2002.

IRIX 6.5.16 Update Guide, Silicon Graphics, Inc. May 2002.

# **Upcoming Training**

## Click Here to<br>{Get CERTIFIED!}

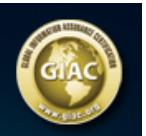

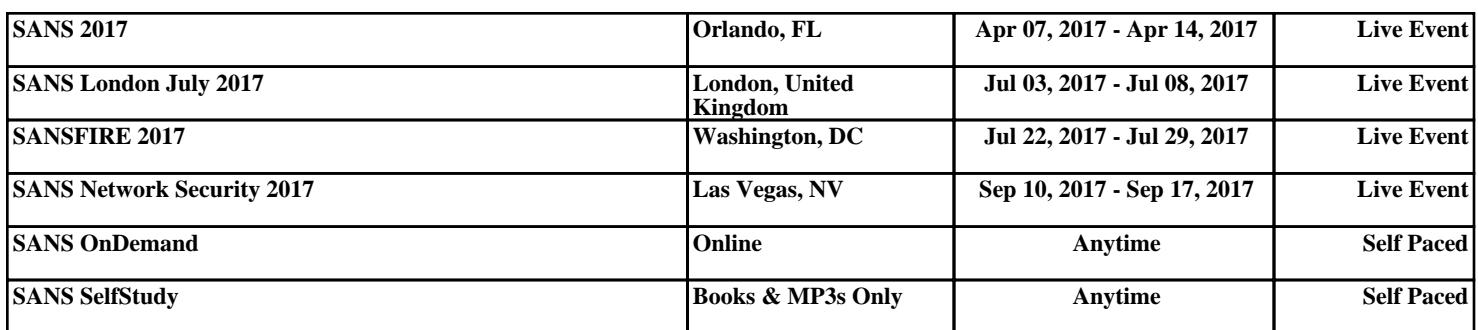